# **IBM Tivoli Enterprise Console Versão 3.8.0 Fix Pack 3**

Data: 2 de julho de 2004

Nome: 3.8.0-TEC-FP03

Componente: IBM® Tivoli Enterprise Console® Versão 3.8

Número do PTF: U498075

**Nota:** Antes de utilizar estas informações e o produto suportado por elas, leia as informações na seção "Avisos", no final deste documento.

## **Primeira Edição (julho de 2004)**

Esta edição aplica-se à versão 3, release 8, do produto IBM Tivoli Enterprise Console (número do produto 5698TEC00) e a todos os releases e modificações subseqüentes, até que seja indicado de outra forma em novas edições.

## **(C) Copyright International Business Machines Corporation 2004. Todos os direitos reservados.**

Direitos Restritos para Usuários do Governo dos Estados Unidos - Uso, duplicação e divulgação restritos pelo documento GSA ADP Schedule Contract com a IBM Corporation.

# **Índice**

Sobre este Fix Pack

- Conteúdo do Fix Pack
- Correções Substituídas por este Fix Pack
- Sistemas Operacionais Suportados
- Novo neste Fix Pack
- Notas do Fix Pack
- APARs Corrigidos com este Fix Pack

Instalação e Configuração

- Pré-requisitos
- Instruções de Instalação
- Informações Sobre o Pacote de Localização

Defeitos e Limitações Conhecidos

Atualizações da Documentação

Arquivos Adicionados ou Substituídos por este Fix Pack

Entrando em Contato com o Suporte a Software

Avisos

Marcas

## **Sobre este Fix Pack**

## **Conteúdo do Fix Pack**

O arquivo 3.8.0-TEC-FP03.tar contém o seguinte:

- Este arquivo LEIA-ME
- Um relatório e imagem para este fix pack
- Uma imagem de CD-ROM para este fix pack

Nota: O arquivo LEIA-ME agora é fornecido apenas no formato do Adobe Acrobat.

## **Arquivos Tar**

Além do arquivo tar completo, 3.8.0-TEC-FP03.tar, o diretório de download de fix pack inclui o subdiretório Componentes que contém arquivos tar dos componentes diferentes do fix pack. Você pode utilizar esses arquivos tar para fazer download apenas das

partes do fix pack que desejar, a fim de economizar tempo de download e espaço em disco. Os arquivos incluídos nos arquivos tar do subdiretório Componentes são os mesmos arquivos incluídos no arquivo 3.8.0-TEC-FP03.tar, com exceção dos arquivos leia-me, que são visíveis apenas no diretório de nível superior e no arquivo tar completo.

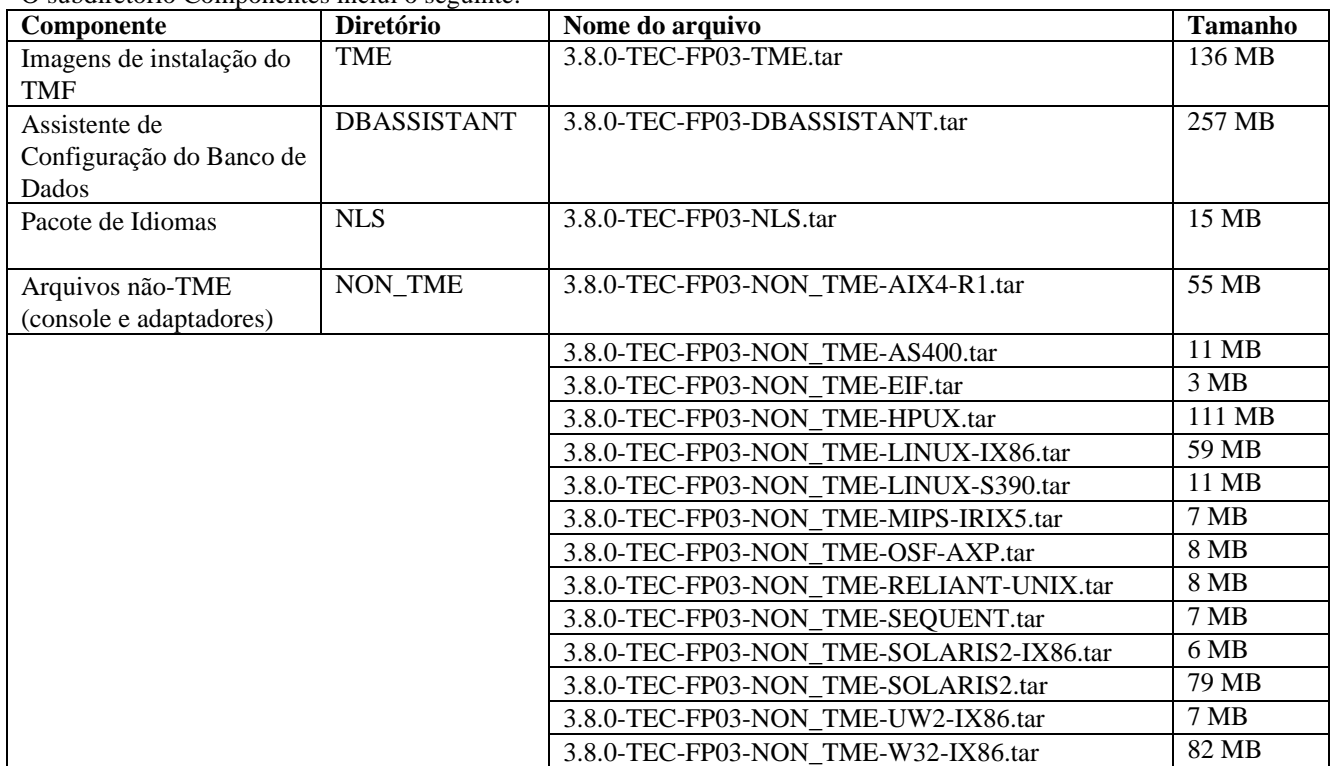

#### O subdiretório Componentes inclui o seguinte:

### **Correções Substituídas por este Fix Pack**

As seguintes correções são substituídas por este fix pack:

- 3.8.0-TEC-0001
- 3.8.0-TEC-0002E
- 3.8.0-TEC-0003E
- 3.8.0-TEC-0004E
- 3.8.0-TEC-FP01
- 3.8.0-TEC-005E
- 3.8.0-TEC-0006LA
- 3.8.0-TEC-0007LA
- 3.8.0-TEC-0008LA
- 3.8.0-TEC-0010LA
- 
- 3.8.0-TEC-ELFALA
- 3.8.0-TEC-0011LA
- 3.8.0-TEC-0012LA
- 3.8.0-TEC-FP02
- 3.8.0-TEC-0013LA
- 3.8.0-TEC-0014LA
- 3.8.0-TEC-0015LA
- 3.8.0-TEC-0016LA
- 3.8.0-TEC-0017LA

# **Sistemas Operacionais Suportados**

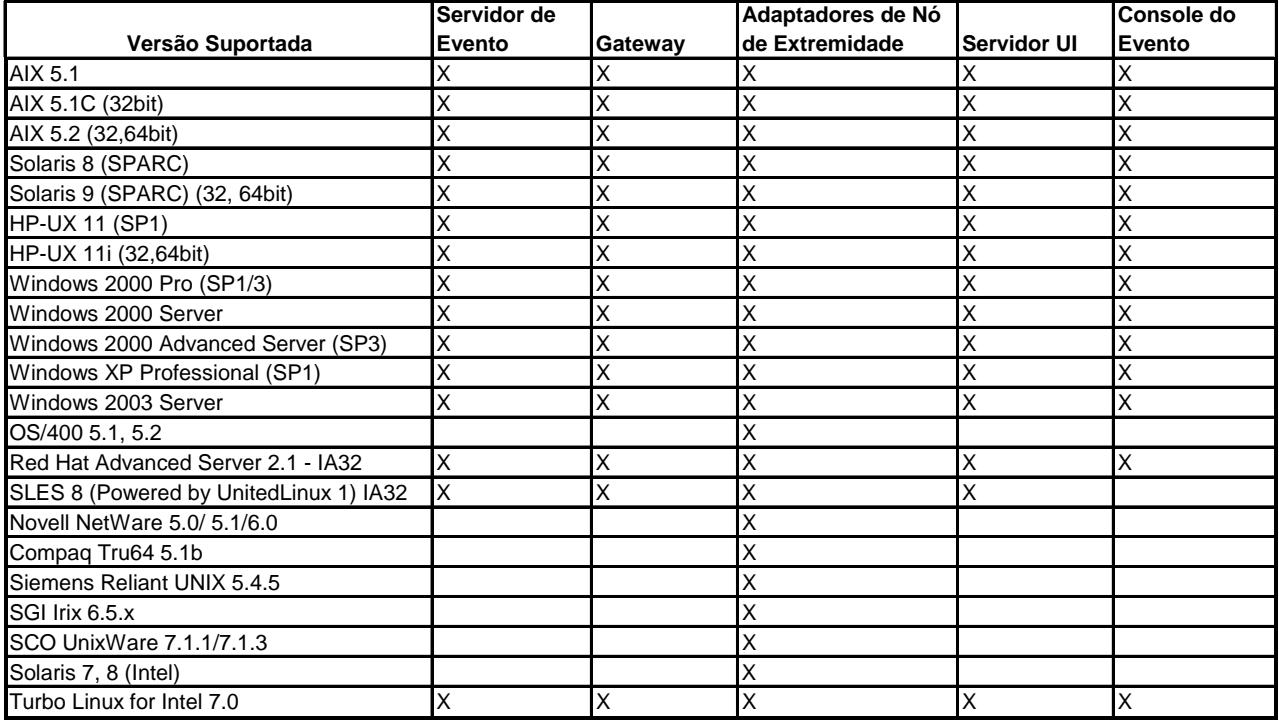

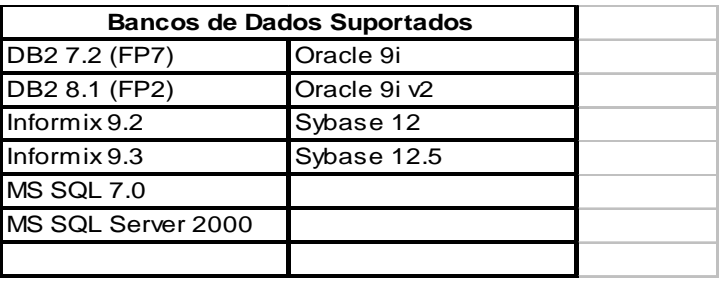

Notas:

1.) O Tivoli Management Framework versão 3.7.1 não suporta hosts RIM em sistemas Linux.

2.) O Tivoli Management Framework versão 3.7.1 não suporta objetos RIM do DB2® em sistemas HP-UX.

3.) Embora o sistema operacional Microsoft® Windows NT® não seja suportado, o adaptador de log de eventos do Windows NT está disponível como parte do ACF (Adapter Configuration Facility) e você pode distribuir o adaptador de log de eventos do Windows NT para nós de extremidade do Windows NT.

4.) Solaris refere-se ao Solaris Operating Environment e será daqui em diante referido como Solaris.

#### **Novo neste Fix Pack**

Esta seção fornece informações sobre as alterações feitas no Tivoli Enterprise Console, Versão 3.8, fix pack 3.

- Este fix pack utiliza adaptadores de arquivo de log avançados. Os adaptadores de logfile existentes e os adaptadores de logfile aprimorados do mesmo tipo não podem ser utilizados na mesma máquina. Consulte a seção **Instalação e Configuração** para obter detalhes sobre adaptadores de arquivo de log avançados.
- Uma nova versão do comando wstoptecgw está disponível para o Tivoli Enterprise Console, Versão 3.8. Para obter uma descrição desse comando, consulte a seção **Atualizações da Documentação**.
- · As informações de versão e revisão do Tivoli Enterprise Console são exibidas agora quando você clica em **Ajuda** Sobre.
- As seguintes palavras-chave estão disponíveis no arquivo de configuração do Event Integration Facility para configurar o redirecionamento do evento para executar ping no servidor de destino antes de enviar um evento:

## **ingTimeout P**

O tempo limite máximo (em segundos) para que a chamada de execução de ping tente acessar o servidor de destino. Se o PingTimeout não for especificado, uma chamada de execução de ping não será executada pelo Event Integration Facility antes da chamada de conexão do soquete.

## **umberOfPingCalls N**

O número de vezes que a função de execução de ping deve ser chamada antes de determinar que o servidor de destino está disponível. Devido a algumas configurações de TCP/IP, a primeira chamada de execução de ping depois que o servidor de destino estiver desconectado poderá ser retornada com sucesso. O valor padrão dessa palavra-chave é 3.

## **Notas do Fix Pack**

Leia as seguintes notas antes de instalar o fix pack. Recomendamos também a leitura das novas informações sobre instalação e configuração de adaptadores de logfile aprimorados. A seção Atualizações da Documentação contém informações sobre alterações na documentação que são relevantes para este fix pack.

- Consulte os manuais de referência de seu sistema operacional para obter informações sobre comandos específicos de sistema operacional.
- Para obter informações sobre o perfil de configuração do adaptador tec\_gateway\_sce e sua função no controle do tráfego de eventos no gateway, consulte a versão 3.8 do *IBM Tivoli Enterprise Console Event Integration Facility User's Guide*
- Para restaurar a configuração original após instalar o fix pack, faça o backup dos seguintes arquivos:
	- o O arquivo .tec\_config
	- o Todos os arquivos com uma extensão de arquivo .wic
	- *prise Console: Guia de Instalação* para obter detalhes) o O Tivoli Object Database (consulte o *IBM Tivoli Enter*
- A definição da opção **Número máximo de eventos no Visualizador de Eventos** nas preferências gerais do console para 0 exibe todos os eventos que atendem os critérios de filtragem no Visualizador de Eventos. Se o Visualizador de Eventos tiver sido configurado para exibir um **Número Máximo de Eventos** que seja menor ou igual ao **Número máximo de eventos no Visualizador de Eventos** do console original (antes da definição para 0), as preferências do visualizador de eventos não serão alteradas.
- · Os consoles não administrativos não podem conectar-se a um servidor de eventos quando o host Tivoli Management Region está sendo executado no modo de manutenção.
- Ao utilizar o SCE (mecanismo de correlação com base no estado) e um filtro no gateway, a seguinte opção de configuração deve ser definida no arquivo de configuração de entrada de evento do IBM Tivoli Management Framework (eventsink.cfg): max-num-events-to-send=1

## **PARs Corrigidos com este Fix Pack A**

Esta seção fornece informações sobre os APARs que foram corrigidos neste fix pack.

#### APAR IY37108

Sintoma: Para os consoles de eventos em execução em sistemas Windows®, se o servidor UI for desativado e você iniciar o Visualizador de Eventos, será exibida uma mensagem de erro do servidor UI. Entretanto, se você exibir uma janela diferente e, em de utilizando as teclas Alt e Tab. Após a exibição da mensagem de erro do servidor UI, você poderá clicar em **OK** e o Visualizador seguida, reexibir o Visualizador de Eventos, este não responderá e uma mensagem de erro do servidor UI só poderá ser exibida Eventos poderá ser utilizado.

Solução: um método diferente para exibir o Visualizador de Eventos e a mensagem de erro é utilizado para que o Visualizador de Eventos e a mensagem de erro possam ser exibidos agora.

## APAR IY38047

Sintoma: A GUI de execução de tarefas exibe os nomes de host de todos os nós gerenciados e nós de extremidade, em vez de apenas os nós de extremidade e nós gerenciados que são permitidos pela política de biblioteca de tarefas padrão.

Solução: Apenas os nomes de host dos nós de extremidade e dos nós gerenciados especificados pela política de biblioteca de tarefas são exibidos.

## APAR IY38500

Sintoma: Se o servidor de eventos estiver inativo e o visualizador de eventos não estiver em execução, uma mensagem de erro não será exibida quando uma visualização Resumo ou Prioridade for aberta. Solução: A mensagem de erro é exibida.

## APAR IY39339

Sintoma: Vários eventos de limpeza não podem ser criados utilizando o predicado create\_clearing\_event() quando os eventos de limpeza têm a mesma classe de eventos. O primeiro evento de limpeza é criado e as tentativas subsequentes falham. Solução: vários eventos de limpeza que têm a mesma classe de eventos agora podem ser criados.

## APAR IY39758

Sintoma: Em plataformas Linux, o processo syslogd é iniciado depois que um adaptador é parado, mesmo que ele não esteja em execução quando o adaptador for parado.

será reiniciado se ele estiver em execução quando o adaptador for parado. Solução: O processo syslogd não será iniciado se ele não estiver em execução quando o adaptador for parado. O processo syslogd

## APAR IY40622

Sintoma: Quando uma classificação de várias colunas for executada no Visualizador de Eventos, o primeiro evento não será classificado.

Solução: Todos os eventos são agora classificados corretamente.

## APAR IY41667

Sintoma: O adaptador do arquivo de log coloca colchetes ([]) em torno de um slot do tipo LIST\_OF STRING com aspas simples ('). Isso causa um erro no analisador do servidor.

aspas simples quando ele estiver entre colchetes, altere o arquivo FMT utilizando uma instrução PRINTF, por exemplo: Solução: O adaptador do arquivo de log não coloca mais os itens entre colchetes entre aspas simples. Se desejar colocar o slot entre

-tmp\_msg \$1

msg PRINTF("'%s'",tmp\_msg)

## APAR IY42111

Sintoma: O comando wpostzmsg sofre um retardo ao ser executado a partir de um script porque o design atual do event integration facility requer que os comandos do adaptador tenham acesso exclusivo de leitura/gravação ao arquivo em cache.

Solução: Para resolver esse problema, especifique um arquivo de configuração utilizando uma das opções a seguir:

- BufferEvents=NO
- BufEvtPath=<especificar\_caminho\_com\_acesso\_de\_gravação>

## APAR IY43295

Sintoma: A compilação de regras falha quando a regra contém texto diferente de inglês. Solução: O analisador de regras foi atualizado para processar corretamente texto diferente de inglês nas regras. O texto deve estar no formato UTF-8.

## APAR IY45167

Sintoma: Alguns caracteres exibidos no construtor de regras gráfico são exibidos de forma incorreta. Solução: Os caracteres agora são exibidos corretamente.

## APAR IY45644

Sintoma: Os slots analisados pela instrução substr para adaptadores SNMP que excedem o tamanho máximo da cadeia de eventos faz com que o malloc falhe e o evento seja descartado.

Solução: Uma mensagem de aviso é exibida e o evento é enviado.

## APAR IY45978

Sintoma: As variáveis ou os parâmetros que são transmitidos para o predicado exec\_program com slots que contém duas barras invertidas (\\) são truncados e as barras invertidas são removidas. Esse problema ocorreu com os caracteres japoneses que têm código ASCII igual ao caractere de barra invertida: x5C.

Solução: As barras invertidas são mantidas e o parâmetro ou a variável não é truncada.

## APAR IY46751

Sintoma: A mensagem de erro inadequada a seguir será gravada no log de rastreio tec\_gateway se um gateway não puder contatar o servidor Tivoli Enterprise Console:

Solução: A seguinte mensagem de erro é gravada no log: Falha no envio do evento errno=35 - Servidor TEC inativo ou falta de portas disponíveis

Falha no envio do evento errno=35 - Não é possível contatar o Servidor TEC

## APAR IY46861

Sintoma: Quando uma regra que tem uma cláusula externa no filtro de classe e o predicado tell\_err() é utilizada, uma mensagem de erro semelhante à que se segue é gravada no arquivo especificado no predicado tell\_err():

\*\*\* RUNTIME 404 \*\*\* Chamada ilegal : predicado falso desconhecido/0.

Solução: A mensagem de erro não é mais gravada no log.

### APAR IY46891

Sintoma: A versão Java® do console de eventos não exibe todos os nós gerenciados. Solução: Todos os nós gerenciados são agora exibidos.

## APAR IY47079

Sintoma: Quando ConnectionMode=connection\_less for especificado no arquivo de configuração para os predicados forward\_event() ou re\_send\_event\_conf(), o processo tec\_rule suspenderá o processamento do evento por até 4 minutos se o servidor de destino não estiver disponível.

encaminhamento do evento execute ping no servidor de destino antes de enviar um evento. Consulte a seção Novo neste Fix Pack Solução: As palavras chave de configuração PingTimeout e NumberOfPingCalls foram incluídas para permitir que o para obter informações adicionais.

### APAR IY47646

Sintoma: Os eventos não-TME® são perdidos quando um servidor Tivoli Enterprise Console que está em execução em uma plataforma UNIX<sup>®</sup> é encerrado.

Solução: O processo tec\_server foi modificado para impedir a perda de eventos durante a sequência de encerramento do servidor de . eventos em uma plataforma UNIX

### APAR IY47708

Sintoma: Quando um ou dois eventos são selecionados e os botões de comando ACK ou CLOSE são utilizados na versão Java da GUI (interface gráfica com o usuário) do console de eventos, os botões de comando não ficam disponíveis por 8 segundos. Solução: Os botões de comando ficarão disponíveis para utilização imediata somente se um ou dois eventos forem selecionados.

### APAR IY48053

Sintoma: A função de correlação de estado elimina os eventos recebidos pelo depósito de eventos, por não estarem formatados corretamente.

Solução: O processo tec\_gateway foi modificado para que a função de correlação de estado não elimine os eventos. Além disso, um parâmetro de configuração deve ser definido. Consulte a seção **Notas do Fix Pack** deste arquivo LEIA-ME para obter informações adicionais.

#### APAR IY48227

Sintoma: As informações de inicialização automática para adaptadores TME em sistemas UNIX eram definidas no arquivo rc.nfs. No Tivoli Enterprise Console, Versão 3.8, as informações de inicialização eram movidas para o arquivo rc.tecad\_logfile, mas não eram removidas do arquivo rc.nfs, fazendo com que mensagens de erro fossem gravadas no log. Solução: As informações de auto-inicialização foram removidas do arquivo rc.nfs.

#### APAR IY48310

Sintoma: O editor de formato do arquivo de log não executa a correspondência de padrões de modo consistente. Solução: O editor de formato do arquivo de log agora executa a correspondência de padrões de modo consistente.

#### APAR IY48565

Sintoma: A opção -imptgtdata do comando wrb está incorreta no IBM *Tivoli Enterprise Console Command and Task Reference*, na página 78.

Solução: Para obter as informações corretas, consulte a seção **Atualizações da Documentação**.

#### APAR IY48723

Sintoma: O ID de enumeração para status personalizados é exibido no ícone Ocultar Status. Solução: Agora o status é exibido. Pause o cursor sobre o ícone para exibir o texto de status completo.

#### APAR IY49070

Sintoma: O IBM Tivoli Enterprise Console: Guia do Construtor de Regras, Versão 3.8 deve ser atualizado para explicar as limitações da diretiva de perfil de regras.

Solução: Consulte a seção **Atualizações da Documentação** para obter uma explicação atualizada.

#### APAR IY49078

Sintoma: As bibliotecas do Tivoli Enterprise Console Java Event Integration Facility serão bloqueadas permanentemente em uma chamada TECAgent.sendEvent() se o arquivo cache.dat estiver danificado.

Solução: O arquivo cache dat danificado é renomeado para cache file corrupt, um novo arquivo em cache é criado e o evento é enviado ao servidor.

### APAR IY49270

Sintoma: Texto diferente de inglês é exibido de forma incorreta nos campos Sinopse de Condições e Sinopse de Ações do construtor de regras gráfico.

Solução: Agora o texto diferente de inglês é exibido corretamente.

## APAR IY49393

Sintoma: A mensagem a seguir é exibida quando uma versão não-TME do adaptador HP Openview é instalada em um caminho de diretório que tem um espaço em um dos nomes de diretório:

E:\TECHPOV\BIN>Arquivos\HP\bin\gen\_lrf E:\Arquivos de programas\HP

O sistema não pode localizar o caminho especificado.

E:\TECHPOV\BIN>E:\Programa\bin\ovaddobj

E:\Programa\lrf\tecad\_hpov.lrf

O sistema não pode localizar o caminho especificado.

Solução: O adaptador HP Openview agora pode ser instalado em um caminho de diretório que contém espaços.

### APAR IY49554

Sintoma: As autorizações de função de um grupo de eventos podem ser modificadas a partir da GUI do console de eventos, mas não é possível atualizá-las a partir da linha de comandos.

Solução: As autorizações de função agora podem ser alteradas utilizando a linha de comandos. Por exemplo, considere que um grupo de eventos é criado com autorização super e sênior com a seguinte linha de comando:

wconsole -assigneg -h *host* -u *user* -p *password* -C Console1 -E EG1 -r super:senior

Agora, o comando a seguir alterará a autorização para admin e usuário:

wconsole -assigneg -h *host* -u *user* -p *password* -C Console1 -E EG1 -r admin:user

#### APAR IY49600

Sintoma: O processo tec\_dispatch é finalizado inesperadamente quando os eventos são modificados utilizando o console de eventos. Solução: Os eventos agora podem ser modificados sem que o processo tec\_dispatch seja finalizado inesperadamente.

#### APAR IY49696

Sintoma: O predicado convert\_gm\_time() não converte a hora especificada.

Solução: O predicado convert\_gm\_time() agora converte a hora especificada corretamente.

#### APAR IY49711

Sintoma: O processo tec\_dispatch será finalizado inesperadamente se a análise BAROC de uma mensagem de pedido do Tivoli Enterprise Console falhar. Por exemplo, o problema pode ocorrer quando os atributos do slot são definidos para uma palavra reservada por um processamento de regras.

Solução: O processamento BAROC foi alterado para que as palavras reservadas possam ser utilizadas nos atributos de slot.

#### APAR IY49757

Sintoma: O processo tec\_gateway utiliza todos os recursos do sistema ao esvaziar um arquivo em cache danificado. Solução: O arquivo em cache danificado agora é truncado.

#### APAR IY50024

Sintoma: Os comandos gencds do adaptador são lentos para produzir um arquivo CDS. Solução: O arquivo CDS é agora produzido em um período de tempo razoável.

#### APAR IY50115

Sintoma: O console de eventos Java pode gerar o seguinte erro ao utilizar uma transferência de dados em massa de porta simples, e o host RIM tem um nome que começa com a letra I:

Não é possível alcançar o RDBMS

Solução: Um arquivo jcf.jar atualizado agora é fornecido com o Tivoli Enterprise Console para corrigir o problema.

#### APAR IY50376

Sintoma: O IBM Tivoli Enterprise Console: Manual de Referência, Versão 3.8 não explica todos os parâmetros fornecidos no arquivo .tec\_config padrão.

Solução: Consulte a seção **Atualizações da Documentação** para obter uma lista desses parâmetros e as explicações.

#### APAR IY50458

Sintoma: O IBM Tivoli Enterprise Console: Notas sobre o Release, Versão 3.8 descreve incorretamente os predicados first\_instance() e all instances().

Solução: Consulte a seção Atualizações da Documentação para obter a descrição correta.

## APAR IY50466

Sintoma: Quando um evento em branco é enviado para limpar o arquivo em cache, o evento em branco também é processado. Esse evento nulo não é importante porque ele é descartado no nível de tec\_gateway, mas causa uma sobrecarga no nível de gateway do LCF e do Framework.

Solução: Os eventos vazios não são mais processados.

## APAR IY50550

Sintoma: Os perfis ACP aninhados não são excluídos nos adaptadores de nó de extremidade. Solução: Os perfis ACP aninhados agora são excluídos nos adaptadores de nó de extremidade.

## APAR IY50558

Sintoma: O comando wstopesvr não é concluído em um período de tempo razoável. Solução: O processamento de tec\_rule durante o encerramento foi alterado para acelerar o encerramento.

### APAR IY50864

Sintoma: A utilização do rastreio de regras durante longos períodos causa a parada do Tivoli Enterprise Console. Solução: Foi corrigido um problema com o processo de rastreio de regras para evitar a parada do Tivoli Enterprise Console.

### PAR IY50866 A

*ivoli Enterprise Console: Guia do Construtor de Regras, Versão 3.8* precisa de atualização quanto ao parâmetro Sintoma: O *IBM T* BufferFlushRate e seu uso ao redirecionar eventos.

Solução: Consulte a seção **Atualizações da Documentação** para obter a atualização.

## APAR IY50909

Sintoma: A função files\_transfer do Tivoli Management Framework falha quando o Editor de Formato do Arquivo de Log é iniciado no ambiente a seguir:

- 1. O ACF é instalado em um nó gerenciado UNIX.
- 2. O servidor TMR é instalado em uma plataforma Windows.
- 3. O servidor de eventos é instalado no nó gerenciado UNIX.
- A seguinte mensagem de erro é exibida:
	- FRWTE0002E erro na operação 'files\_transfer' ao salvar/fechar

Solução: O Editor de Formato do Arquivo de Log é fechado corretamente sem a exibição de erros.

## APAR IY50978

Sintoma: As alterações feitas em um ACP (perfil de configuração do adaptador) não são feitas nas cópias do perfil quando ele é distribuído.

Solução: As alterações são feitas agora nas cópias do perfil.

#### APAR IY51053

Sintoma: É exibida uma mensagem de erro quando a janela Execução de Tarefas é aberta e existe um grande número de nós gerenciados.

Solução: A janela agora é aberta corretamente quando existe um grande número de nós gerenciados.

### APAR IY51105

Sintoma: O tempo de inicialização do adaptador é mais longo do que era com o adaptador Tivoli Enterprise Console versão 3.6.2. Solução: O processamento foi alterado para aprimorar o tempo exigido para a inicialização do adaptador.

### APAR IY51189

Sintoma: A saída do comando wtdbspace não é exibida corretamente quando algum dos espaços de tabelas do banco de dados está configurado com um MRT (tempo mínimo de recuperação) no produto DB2®. Solução: Agora a saída é exibida corretamente.

## APAR IY51190

Sintoma: As configurações a seguir não funcionam corretamente com o predicado re\_send\_event\_conf():

- getport\_timeout\_seconds
- getport\_timeout\_usec
- getport\_total\_timeout\_seconds
- getport total timeout usec

Solução: Essas configurações agora são implementadas corretamente e utilizadas no lugar do tempo limite padrão do sistema utilizado anteriormente.

## APAR IY51251

Sintoma: O atributo do arquivo de formato FILENAME incluído com os adaptadores avançados não está explicado adequadamente. Solução: Consulte *Configurando Adaptadores Avançados de Arquivo de Log* na seção **Instalação e Configuração** para obter uma explicação e exemplo do atributo de mapeamento FILENAME.

## APAR IY51371

Sintoma: O monitoramento dos dados UTF-8 do IBM Tivoli Enterprise Console: Notas sobre o Release, Versão 3.8 deve ser atualizado por meio dos filtros dos adaptadores.

Solução: Consulte a seção **Atualizações da Documentação** para obter a atualização.

### APAR IY51376

Sintoma: Os adaptadores não lêem os arquivos de log corretamente quando a palavra-chave de configuração LogSources é Solução: Os nomes do arquivo especificados utilizando os caracteres de correspondência de padrão agora são localizados. especificada e o nome do arquivo contém os caracteres de correspondência de padrão ponto de interrogação (?).

## APAR IY51511

Sintoma: Uma instalação silenciosa do Console não-TME do Windows não atualiza as entradas INSTALL\_DIR e JRE\_DIR na ativação do console ou no arquivo de comandos da cli. Isso faz com que os comandos tec\_console.cmd, wconsole.cmd, wtecexport.cmd e wtecimport.cmd falhem.

Solução: As entradas INSTALL\_DIR e JRE\_DIR nos arquivos .cmd agora são atualizadas corretamente.

## APAR IY51515

Sintoma: Não há maneira fácil de determinar a versão ou revisão do Tivoli Enterprise Console. Solução: As informações de versão e revisão do Tivoli Enterprise Console são exibidas agora quando você clica em Ajuda Sobre.

## APAR IY51534

Sintoma: O comando wsetemsg não definirá o valor de um slot se o slot ainda não existir no banco de dados. Solução: Se o slot já existir na classe, ele será incluído na tabela tec\_t\_slots\_evt no banco de dados. Se o slot não existir, será exibida uma mensagem de erro de slot inválida.

## APAR IY51636

Sintoma: A mensagem de erro a seguir é exibida quando uma janela Execução de Tarefas é aberta e servidores de eventos são instalados em Tivoli Management Regions conectados:

ECO2089E: A(s) seguinte(s) Marcação(ões) do Programa de Biblioteca de Tarefas falhou(aram):

T/EC Tasks::fvaix08-region::SelectClass.

Verifique a implementação da(s) Marcação(ões) do Programa definida(s) no arquivo tll.

Solução: A janela Execução de Tarefas é aberta sem erros quando vários servidores de eventos estão presentes. Consulte a seção **Instalação e Configuração** para obter informações sobre a atualização da biblioteca de tarefas para esse problema.

## APAR IY51659

Sintoma: Quando o servidor da Web padrão não é utilizado, a página de informações HTML não é exibida quando o botão de informações é utilizado em um console de eventos não-TME.

Solução: Para exibir a página HTML de informações de eventos, uma versão anterior do JRE (Java Runtime Environment) deverá ser inicialização do console (tec\_console ou tec\_console.cmd) para referenciar o novo caminho do JRE. Esse problema somente ocorre utilizada para iniciar o console no lugar da versão padrão (JRE 1.3.1). Depois que o JRE for instalado, modifique o script de ao utilizar um servidor da Web que não estava incluído com o IBM Tivoli Enterprise Console Versão 3.8.

## APAR IY51865

Sintoma: Em sistemas Windows, o predicado compile() não produz um arquivo WIC. Solução: O predicado compile agora produz um arquivo WIC.

## APAR IY51866

Sintoma: Quando adaptadores SNMP em um sistema Windows utilizam o idioma alemão, informações varbind com um umlaut no texto fazem com que os valores dos varbinds sejam convertidos em números hexadecimais, em vez do texto real. Solução: Texto com umlauts é agora exibido corretamente.

## APAR IY51877

Sintoma: Os predicados tec\_compile(), tec\_consult() e tec\_reconsult() precisam ser documentados. Solução: Consulte a seção **Atualizações da Documentação** para obter a atualização.

## APAR IY52078

*ivoli Enterprise Console: Notas sobre o Release, Versão 3.8* precisa ser atualizado para informar ao usuário que Sintoma: O *IBM T* todos os parâmetros de instalação especificados no arquivo .tec\_config são ignorados quando definidos utilizando o comando **wsetesvrcfg**.

Solução: Consulte a seção Atualizações da Documentação para obter a atualização.

## APAR IY52198

Sintoma: Os slots INT32 enviados em hexadecimal ou octal causam erros PARSING\_FAILED para o evento.

Solução: Os slots INT32 podem agora ser enviados em decimal, hexadecimal ou octal, pois são analisados corretamente. No ambiente para exec\_task() e exec\_program(), os slots INT32 são representados em hexadecimal. O redirecionamento a partir de uma tarefa ou programa funciona agora corretamente quando slots INT32 são utilizados.

### APAR IY52333

Sintoma: A criação de operadores no console de eventos pode fazer com que outros operadores percam a designação. Solução: Os operadores não são não-designados quando um operador é designado.

### APAR IY52418

Sintoma: Quando um servidor de eventos é executado em um banco de dados Oracle e o script wdbmaint.sh é executado, uma mensagem de erro é exibida ou os índices não são atualizados.

Solução: O script é executado sem a geração de uma mensagem de erro e os índices do banco de dados são atualizados corretamente.

### APAR IY52425

Sintoma: Os adaptadores do arquivo de log do UNIX monitoram os eventos syslog independentemente do parâmetro -s especificado no Adapter Configuration Facility.

Solução: Os adaptadores reconhecem corretamente o parâmetro de configuração -s e monitoram ou ignoram os eventos syslog adequadamente.

### APAR IY52787

Sintoma: O cache não é expandido quando o Java Event Integration Facility é desconectado; por exemplo, quando um adaptador personalizado envia um evento para o servidor de eventos e imediatamente é desconectado.

Solução: O evento é enviado e o cache é expandido antes de o Event Integration Facility ser desconectado.

#### APAR IY52912

Sintoma: O processo tec\_ui\_server parará se trace2 for ativado. Solução: O rastreio não pára mais o processo tec\_ui\_server.

### APAR IY52919

Sintoma: Atualizar um slot estendido utilizando uma regra quando o evento não está mais no banco de dados de eventos gera um RIM\_Failure.

Solução: Um RIM\_Failure não é gerado. A mensagem a seguir é gravada no log:

O evento não existe mais. Não há atualizações executadas no slot

#### APAR IY53048

Sintoma: A instalação silenciosa do adaptador não-TME do Windows requer intervenção do usuário para fechar uma janela. Solução: Uma instalação silenciosa do adaptador não-TME do Windows pode agora ser executada sem a exibição de uma janela.

#### APAR IY53153

Sintoma: Ao especificar uma entrada LogSources para um adaptador de arquivo de log em sistemas AIX® 5.2, os eventos ficam no arquivo de canal syslog.

Solução: Os eventos são agora lidos e o canal fica vazio.

#### APAR IY53206

Sintoma: O processo tec\_dispatch pára com um erro SIGSEGV durante a inicialização quando um evento é carregado a partir do banco de dados de eventos com um slot LIST\_OF STRING maior que 2048 caracteres.

Solução: O processo tec\_dispatch continua a ser executado e os caracteres extras do slot são truncados e substituídos por reticências (...)

#### APAR IY53223

Sintoma: Foi causada uma fuga de memória no tec\_rule quando um evento criado pelo predicado generate\_event() foi eliminado com drop received event ().

Solução: Os eventos na fila são agora eliminados corretamente depois de serem processados.

#### **APAR IY53250**

Sintoma: Quando o adaptador avançado está em execução durante 1 ou 2 dias, o erro a seguir é exibido quando você tenta pará-lo: Comando Utilizado

"./init.tecad\_logfile -s stop <id\_do\_adaptador>" "./init.tecad\_logfile[21]: 0403-029 Não há memória suficiente Erro Recebido: disponível agora."

Solução: O adaptador avançado pode agora ser parado sem erros.

## APAR IY53942

Sintoma: Em sistemas UNIX, ocorre uma falha oserv quando um PreFilter com mais de 30 caracteres é especificado. Solução: Os Prefilters com mais de 30 caracteres podem ser utilizados.

## APAR IY54050

Sintoma: Ocorre um erro SIGSEGV no processo tec\_ui\_server quando os atributos de eventos são alterados. Solução: Os eventos são agora processados sem a parada do processo tec\_ui\_server.

## APAR IY54074

Sintoma: Não é possível reutilizar os nomes do identificador do adaptador avançado. Se forem reutilizados, a distribuição será bemsucedida, no entanto, o serviço não será criado ou exibido.

Solução: Agora, os nomes do identificador do adaptador avançado podem ser reutilizados.

## APAR IY54092

Sintoma: A saída do comando wconsole -lsoperator -a lista operadores designados a consoles, mas que não estão listados na saída do comando **wconsole -lsconsole -a**.

Solução: Os operadores agora são listados na saída do comando wconsole -lsconsole -a.

## APAR IY55329

Sintoma: A instalação silenciosa para adaptadores do arquivo de log avançado do Windows não funciona. Solução: O arquivo setup.iss pode agora ser configurado para uma instalação silenciosa. Consulte a seção **Atualizações da Documentação** para obter informações adicionais.

## APAR IY55376

Sintoma: A instalação do adaptador de arquivo de log do ACF anexa dados ao arquivo /etc/rc.shutdown depois da instrução exit 0. Solução: As informações de encerramento do adaptador são agora incluídas no início do arquivo /etc/rc.shutdown.

## APAR IY55816

Sintoma: A definição da opção N**úmero máximo de eventos no Visualizador de Eventos** nas preferências gerais do console para 0 exibe todos os eventos no visualizador de eventos.

Solução: Consulte a seção Notas do Fix Pack para obter informações adicionais sobre essa opção de configuração.

## PAR IY55851 A

Sintoma: A opção PollConnection não funciona corretamente quando FILTERMODE=IN é especificado, porque o evento com tamanho zero está sendo filtrado.

Solução: Toda a filtragem para a opção PollConnection é ignorada quando eventos com tamanho zero são enviados.

## APAR IY55852

Sintoma: Os consoles não administrativos não podem conectar-se a um servidor de eventos quando o TMR está sendo executado no modo de manutenção.

Solução: Consulte a seção Notas do Fix Pack anterior.

## APAR IY55866

Sintoma: O script de auto-inicialização do adaptador de arquivo de log do UNIX não é atualizado quando o sinalizador -s é incluído no perfil após as ações.

Solução: O script de auto-inicialização do arquivo de log é atualizado e o sinalizador –s é agora incluído nele corretamente.

## APAR IY55907

Sintoma: As regras que contêm parênteses dentro de um predicado first\_instance() não são compiladas corretamente. Resolução: As regras que contêm parênteses dentro de um predicado first\_instance() agora são compiladas corretamente.

## APAR IY56170

Sintoma: O processo tec\_reception falhará com um erro bdt\_timed\_open ao se conectar ao tec\_gateway se a função de intervalo de porta estiver ativada.

Solução: O processo tec\_reception utiliza agora o intervalo de porta definido pelo processo oserv.

## Defeito 168210

Problema: O processo tec\_server parará se um processo-filho parar ou perder a comunicação com o processo tec\_server. Solução: Uma nova variável, tec\_restart\_server, pode agora ser incluída no arquivo .tec\_config. Esse parâmetro controla o modo de Se o servidor não for reiniciado em sistemas Linux, modifique o parâmetro tec\_master\_port no arquivo .tec\_config para especificar reação do processo tec\_server quando ele perde a comunicação com um processo-filho. Os valores para esse parâmetro são YES e NO. O valor padrão é NO, o que significa que, se o processo tec\_server não puder se comunicar com um processo-filho, o servidor será encerrado. Se a definição for YES, o processo tec\_server reiniciará automaticamente os outros processos quando um parar ou perder a comunicação com o processo tec\_server. Se, em 5 minutos, esse problema repetir 3 vezes, o servidor será encerrado. uma porta para o processo tec\_server.

# **nstalação e Configuração I**

## **ré-requisitos P**

IBM Tivoli Enterprise Console Versão 3.8.0 IBM Tivoli Management Framework Versão 3.7.1, 4.1 ou 4.1.1

Para utilizar os recursos de integração do IBM Tivoli Enterprise Console NetView, você deverá instalar: IBM Tivoli NetView Versão 7.1.2 ou 7.1.3

As tabelas a seguir descrevem os requisitos de correção para cada versão do produto IBM Tivoli Management Framework, bem como cenários específicos de instalação.

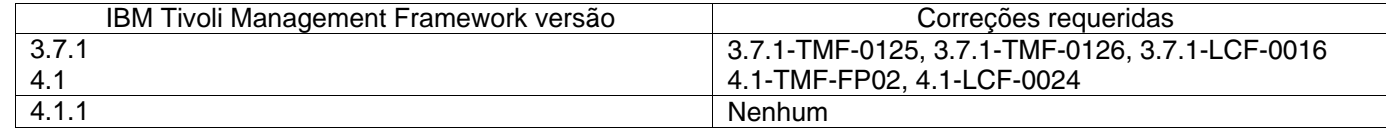

### Notas:

Se você tiver instalado as correções 4.1-TMF-0040 ou 4.1-TMF-0048 e estiver executando os bancos de dados Informix, Oracle ou Sybase, será necessário instalar a correção 4.1-TMF-0053LA.

Se você distribuir um adaptador TME comum para um nó de extremidade, distribuir um perfil vazio para limpá-lo e, em seguida, distribuir um adaptador TME avançado nomeado com identificador, ele falhará com a seguinte mensagem:

FRWCB0219E A distribuição falhou para alguns assinantes:

- -> FRWCB0300E A distribuição do perfil 'newprof' falhou para alguns assinantes:
	- -> FRWCB0218E A distribuição falhou para o assinante 'nswin19-ep'.

->

## CreateFile Falhou, Erro 3

Esse problema foi corrigido no APAR IY48151 do Tivoli Management Framework, nas seguintes correções:

- Tivoli Management Framework 4.1.1
	- o 4.1.1-TMF-0007 (recomendado por 4.1.1.-LCF-0003) É uma correção de nó gerenciado
	- o 4.1.1-LCF-0003 É uma correção de nó de extremidade que inclui IY48151.

### u o

- o 4.1.1-TMF-0007 (recomendado por 4.1.1.-LCF-0003) É uma correção de nó gerenciado
- o 4.1.1-LCF-0004 É uma correção de nó de extremidade que inclui IY48151.
- Tivoli Management Framework 4.1
	- o 4.1-TMF-FP02, que inclui
		- 4.1-TMF-0048 É uma correção de nó gerenciado
		- 4.1-TMF-0044 É uma correção JCF/JRIM/MDIST
		- 4.1-LCF-0024 É uma correção de nó de extremidade que inclui IY48151
- Tivoli Management Framework
	- o 3.7.1-TMF-0125 É uma correção de nó gerenciado
	- o 3.7.1-TMF-0104 É uma correção JCF/JRIM/MDIST

o 3.7.1-LCF0016 - É uma correção de nó de extremidade que inclui IY48151

#### u o

- o 3.7.1-TMF-0127 É uma correção de nó gerenciado
- o 3.7.1-TMF-0126 É uma correção JCF/JRIM/MDIST
- o 3.7.1-LCF0017 É uma correção de nó de extremidade que inclui IY48151

## **nstruções de Instalação I**

Nota: Leia a seção Notas do Fix Pack antes de instalar o fix pack.

### **MPORTANTE: I**

1. É necessário que os requisitos mínimos, especificados no IBM Tivoli Enterprise Console: Notas sobre o Release, Versão 3.8, sejam atendidos antes da instalação deste fix pack.

2. Antes de aplicar esse fix pack, pare o servidor de eventos.

Nota: O arquivo .tec\_config é substituído durante a instalação deste fix pack. Se você tiver personalizado esse arquivo, deverá criar uma cópia de backup do arquivo, antes de instalar esse fix pack, para utilizar as personalizações com o produto atualizado.

Árvore de Diretórios de Nível Superior do 3.8.0-TEC-FP03:

Diretórios padrão: <DIR\_380TECFP03>/TME <DIR\_380TECFP03>/NON\_TME <DIR\_380TECFP03>/DBASSISTANT

1. Extrair o fix pack:

Em um sistema UNIX:

Extraia o conteúdo para um diretório temporário, utilizando os comandos a seguir. Para a finalidade desse exemplo, suponha que a variável *\$PATCH* aponte para esse diretório temporário.

cd \$PATCH tar -xvf 3.8.0-TEC-FP03.tar

Em um sistema Windows:

Extraia o conteúdo para um diretório temporário, utilizando os comandos a seguir. Para a finalidade desse exemplo, suponha que a variável *%PATCH%* aponte para esse diretório e que *X* seja a unidade em que a variável *%PATCH%* está localizada.

%SystemRoot%\system32\drivers\etc\Tivoli\setup\_env > > cd %PATCH% > tar -xvf 3.8.0-TEC-FP03.tar >X:

**ota:** Se você extrair a imagem TAR em um sistema Windows, um arquivo executável para o utilitário TAR estará no seguinte **N** diretório de instalação Tivoli: bin/w32-ix86/tools/tar.exe.

2 As instruções a seguir são incluídas para utilização do SIS (Software Installation Service). Ignore esta etapa e vá para a etapa 3, 2. se não utilizar o SIS.

Nota: O SIS pode instalar os produtos Tivoli Software na maioria dos sistemas operacionais de hardware suportados pelo Tivoli Software; no entanto, há alguns sistemas operacionais de hardware nos quais o SIS não pode ser executado. Verifique *o IBM Tivoli Enterprise Console: Guia de Instalação* para obter a lista de sistemas operacionais nos quais o SIS pode ser executado.

Nota: Você deve ter as funções install\_product e superautorização para instalar com êxito esse fix pack.

Utilize o seguinte procedimento para instalar esse fix pack utilizando o SIS:

- a) No menu do desktop Tivoli, clique em **Desktop** Instalar Software Installation Service.
- b) Na janela Obter Senha de Instalação, digite a senha de instalação.
- c) Na janela que contém o logotipo Tivoli, clique em **Instalar**.
- d) Na janela Planilha de Instalação, clique em **Selecionar Produto**.
- e) Na janela Selecionar Produto, clique em **Importar Produto**.
- f) Utilize o navegador de arquivos para localizar a mídia do 3.8.0-TEC-FP03 e clique duas vezes no arquivo PATCHES.LST.
- g) Na janela Importar Produto, selecione **3.8.0-TEC-FP03** e, em seguida, clique em **Importar**.
- h) Na janela Progresso Global, clique em **OK** depois que o arquivo for importado.
- i) Na janela Selecionar Produto, selecione **3.8.0-TEC-FP03** e clique em **OK**.
- j) Na janela Planilha de Instalação, clique em **Selecionar Máquina**.
- . k) Selecione as máquinas nas quais instalar o 3.8.0-TEC-FP03 e clique em **OK**
- l) Na janela Planilha de Instalação, clique nas células apropriadas. Isso deve produzir um X nas células das máquinas nas quais o 3.8.0-TEC-FP03 deve ser instalado.
- m) Clique em **Instalar**.
- n) Na janela Algoritmo de Instalação, selecione o algoritmo de instalação que deseja utilizar e clique em **OK**. O SIS executa as instalações solicitadas a partir da janela Planilha de Instalação. Ignore a etapa 3 e continue com a etapa 4 para concluir a instalação.
- 3. Conclua as seguintes etapas para instalar o fix pack, utilizando o mecanismo clássico de instalação do Tivoli:

**N ota:** As funções install\_product e superautorização são necessárias para instalar com êxito esse fix pack.

- a) Na barra de menu do desktop Tivoli, clique em **Desktop Instalar Instalar Correção.**
- b) Na janela Instalar Correção, clique em **Selecionar Mídia** para acessar a janela Navegador de Arquivos.
- c) Na janela Navegador de Arquivo, digite o caminho para o diretório que contém o fix pack, \$PATCH, no campo Nome do **Caminho**.
- d) Clique em **Definir Mídia e Fechar** para retornar para a janela Instalar Correção.
- e) Na janela Instalar Correção, clique no nome do fix pack para selecioná-lo.
- f) Selecione os clientes nos quais deseja instalar o fix pack. Os fix packs normalmente devem ser instalados no servidor Tivoli e em cada cliente Tivoli.
- g) Clique em **Instalar**.

4. Depois que a instalação do fix pack for concluída, reinicie o servidor de eventos.

# **n I formações Sobre o Pacote de Localização**

As atualizações do pacote de localização incluídas com o fix pack 3.8.0-TEC-FP03 contêm imagens de instalação separadas para os componentes baseados no TME e console Java não TME nos diretórios a seguir:

- <DIR\_380TECFP03>/NLS/TME
- <DIR\_380TECFP03>/NLS/NON\_TME

# Instalação do Pacote de Localização em um Tivoli Management Environment

O pacote de localização atualizado para componentes baseados em TME deve ser instalado como uma correção, não como um produto. Isso requer que o pacote de localizações Tivoli Enterprise Console, Versão 3.8 original para o idioma que deseja atualizar já esteja instalado. Instale-o utilizando as mesmas instruções TME utilizadas anteriormente para outros componentes TME. Instale apenas os pacotes de idioma necessários.

## **Instalação do Pacote de Idiomas para o não-Tivoli Management Environment Java Console**

O arquivo lp\_setup.jar contém o programa de instalação InstallShield MultiPlatform. Todas as classes NLS e arquivos de ajuda são instalados no subdiretório nls. Utilize o procedimento a seguir para instalar o pacote de localização no mesmo local que o console não-TME:

- **1.** Altere o diretório do arquivo de instalação: <DIR\_380TECFP03>/NLS/NON\_TME/Setup
- Emita o seguinte comando: **2.**

# **<diretório\_de\_instalação\_do\_TECConsole>/jre/bin/java -jar lp\_setup.jar**

Ele utiliza Java 1.3.1, que é instalado com o console Java.

- 3. Selecione o diretório do console não-Tivoli Management Environment e clique em Avançar.
- 4. Selecione o idioma que deseja instalar e clique em **Avançar**.
- **5.** Confirme a informação sobre instalação e clique em **Avançar**.
- *6.* Clique em **Concluído**.

# Atualizando a Biblioteca de Tarefas para o APAR IY51636

Esse fix pack não atualiza a Biblioteca de Tarefas com essa correção, porque alguns clientes modificam suas bibliotecas de tarefas e essa atualização sobrescreveria as personalizações feitas. O arquivo \$BINDIR/TME/TEC/tec\_tasks.tll foi atualizado. Para obter essa correção, você deve executar algumas etapas adicionais para atualizar a biblioteca de tarefas.

**Nota:** Se você executar essa tarefa em um sistema Linux, remova todos os espaços entre uma opção de linha de comandos e seu argumento para todos os comandos **wtll**: Por exemplo, o primeiro comando **wtll** ficaria assim:

## \$BINDIR/bin/wtll -r -pTECREGION -P/bin/cat \$BINDIR/TME/TEC/tec\_tasks.tll

1. Se você não modificou sua biblioteca de tarefas Tarefas do T/EC, execute o seguinte comando para atualizar a biblioteca de tarefas com o novo arquivo tec\_tasks.tll:

# \$BINDIR/bin/wtll -r -p TECREGION -P /bin/cat \$BINDIR/TME/TEC/tec\_tasks.tll

- Isso exclui todas as tarefas da biblioteca de tarefas Tarefas do T/EC e, em seguida, as recria a partir do arquivo tec\_tasks.tll.
- 2. Se você apenas incluiu tarefas na biblioteca de tarefas Tarefas do T/EC e não modificou nenhuma das tarefas padrão, faça o se guinte:
	- a. Remova todas as tarefas das Tarefas do T/EC, com exceção de suas tarefas.
	- b. Execute o seguinte comando:
	- # \$BINDIR/bin/wtll -i -p TECREGION -P /bin/cat \$BINDIR/TME/TEC/tec\_tasks.tll

Isso insere todas as tarefas do novo arquivo tec\_tasks.tll na Biblioteca de Tarefas Tarefas do T/EC.

- 3. Se você tiver feito modificações nas tarefas padrão na biblioteca de tarefas, faça o seguinte:
	- a. Execute o seguinte comando para fazer dump das tarefas:
		- # wtll -F /tmp/tll.tar -l "T/EC Tasks"
	- b. Extraia o arquivo tll.tar. São listados vários arquivos #.default (que são scripts de tarefas individuais) e um arquivo tll (que é a definição da biblioteca de tarefas).
	- : c. Edite o arquivo tll e faça as seguintes alterações
	- d. Altere:

 $1.5$  EVENT\_SERVER=`wlookup -ar EventServer | tail -1 | cut -f2`

para

.TMRNAME=`wtmrname`

.EVENT\_SERVER=`wlookup -r EventServer "EventServer#\$TMRNAME"`

Altere:

EventServer=`wlookup -r EventServer -a | tail -1 | awk '{print \$2}'

para:

.TMRNAME=`wtmrname`

` .EventServer=`wlookup -r EventServer "EventServer#\$TMRNAME"

- e. Depois de fazer essas alterações, execute o seguinte comando para recarregar o arquivo tll modificado: # wtll -r -p TECREGION -P /usr/lib/cpp /tmp/tll
	- 4. Se você tiver TMRs conectados, execute o seguinte comando a partir de cada TMR para atualizar as informações entre as regiõe s:

wupdate -r TaskLibrary <nome\_de\_outra\_região>".

## **Instalação Silenciosa em Sistemas Windows**

A instalação silenciosa está agora ativada. Execute o seguinte comando para utilizar a função de instalação silenciosa:

setupwin32 -silent -P TECConsoleProduct.installLocation="<caminho no qual instalar>"

Observe que esse tipo de instalação sobrescreve as alterações feitas aos arquivos .cmd. Os arquivos existentes são renomeados <*nome o arquivo>.00x*, sendo que o arquivo mais recente tem o número mais alto. *d*

## **Instalando Adaptadores Avançados de Arquivo de Log**

No desktop Tivoli, você pode acessar o ACF (Adapter Configuration Facility) para configurar e implementar os adaptadores avançados de arquivo de log. Utilize os procedimentos padrão do ACF para selecionar os nós de extremidade desejados e selecionar os adaptadores de arquivo de log. Os adaptadores avançados de arquivo de log são nomeados da seguinte forma:

tecad\_enh\_logfile\_hpux10 tecad\_enh\_logfile\_solaris2 6 tecad\_enh\_logfile\_linux-ix8 0 tecad\_enh\_logfile\_linux-s39tecad\_enh\_nt tecad\_enh\_win tecad\_enh\_logfile\_aix4-r1

Nota: Não é possível utilizar um adaptador TME existente de arquivo de log e um adaptador TME avançado de arquivo de log na mesma máquina. Os adaptadores não-TME existentes e avançados de arquivo de log poderão existir na mesma máquina se os adaptadores não-TME avançados de arquivo de log tiverem IDs exclusivos de adaptador e não estiverem instalados no mesmo diretório que os adaptadores não-TME existentes de arquivo de log.

## **Modificando os Atributos de Identificador**

Quando um dos adaptadores avançados de arquivo de log é selecionado na janela Geral no adapter configuration facility, o campo Identificador é exibido. Quando o campo Identificador é selecionado, o usuário pode especificar o Nome do Identificador.

### **Instalando um Adaptador TME com um Identificador**

A instalação do adaptador TME avançado é semelhante à instalação do adaptador TME padrão; no entanto, os adaptadores avançados podem ser instalados com um identificador associado ao adaptador específico. Se nenhum identificador for especificado, a instalação não será alterada. Quando um identificador é especificado, as seguintes alterações foram feitas:

- estão localizados no diretório bin, no entanto, os arquivos de configuração e formatados estão agora localizados no diretório <*identificador*>/etc. • A estrutura de diretórios da instalação foi alterada para incorporar o identificador ao diretório etc. Os arquivos binários ainda
- No nó de extremidade, é utilizada a seguinte estrutura de diretórios:

%lcf\_datdir%/../../bin/%interp%/TME/TEC/adapters/ %lcf\_datdir%/../../bin/%interp%/TME/TEC/adapters/<identificador>/etc %lcf\_datdir%/../../bin/%interp%/TME/TEC/adapters/<identificador>/etc/C %lcf\_datdir%/../../bin/%interp%/TME/TEC/adapters/<identificador>/etc/<lang> %lcf\_datdir%/../../bin/%interp%/TME/TEC/adapters/bin

- Os comandos utilizados para iniciar e parar os adaptadores avançados foram alterados.
- Nos sistemas Windows, o comando de início é:

net start *<adaptador>\_<nome\_do\_ID>* 

Por exemplo, net start *tecwinadapter\_myid* 

em que *myid* é o valor do identificador.

O comando de parada é:

net stop <*adaptador>\_<nome\_do\_ID>* 

Nos sistemas operacionais UNIX e Linux, o comando de início é:

init.tecad\_logfile start <*nome\_do\_ID*>

Por exemplo, init.tecad\_logfile start *myid* 

em que *myid* é o valor do identificador.

O comando de parada é:

init.tecad\_logfile stop <*nome\_do\_ID*>

#### **Fazendo Upgrade e Removendo um Adaptador TME**

Para fazer upgrade de um adaptador existente para um adaptador avançado, execute as seguintes etapas:

- 1. Se você tiver feito alterações significativas no arquivo tecad\_logfile.conf e nos arquivos formatados, salve uma cópia dos arquivos localizados no diretório TECADHOME/etc.
- 2. Distribua um perfil vazio para remover a versão original do adaptador de arquivo de log. Consulte o IBM Tivoli Enterprise *Console: Guia de Instalação* para obter informações sobre a utilização do ACF para desinstalar um adaptador.
- 3. No ACF, crie um novo ACP (Perfil de Configuração do Adaptador) para o adaptador avançado.
- 4. Modifique o novo ACP utilizando o ambiente no diretório etc salvo.
- 5. Distribua o perfil para o nó de extremidade.

6. Reinicie o adaptador.

Nota: Alterar um ID do adaptador altera a instância referida. Portanto, você não pode alterar o ID do adaptador. Para alterar o ID do adaptador para um adaptador existente, é necessário remover o adaptador existente e instalar um novo adaptador.

## **Instalando um Adaptador Avançado Não-TME de Arquivo de Log do Windows**

Durante o processo de instalação, o usuário pode especificar um identificador de adaptador. Quando um ID de adaptador é utilizado, o nome do ID de adaptador é necessário. Uma estrutura de diretórios semelhante ao ambiente Tivoli é criada.

## **Instalando um Adaptador Não-TME do UNIX**

A instalação dos adaptadores não-TME avançados é semelhante àquela dos adaptadores padrão, com exceção do ID de adaptador. Execute o seguinte comando **tecad\_logfile.cfg** para especificar um ID de adaptador:

tecad\_logfile.cfg *<nome\_do\_ID>* 

em que *nome\_do\_ID* é o valor do ID do adaptador.

**Nota:** Os comandos de início e parada devem ser alterados.

## Configurando Adaptadores Avançados de Arquivo de Log

As seções seguintes contêm informações que são necessárias para configurar os adaptadores avançados de arquivo de log.

## **ecarregando a Configuração do Adaptador R**

Para recarregar os arquivos formatados e de configuração do adaptador, execute o comando wsighup. Se você estiver executando a versão de serviço do adaptador, insira o seguinte comando:

awsighup *nome\_do\_serviço\_do\_adaptador* 

em que *nome\_do\_serviço\_do\_adaptador* é o nome do serviço do adaptador.

Se você estiver executando a versão de linha de comandos do adaptador, insira o seguinte comando:

wsighup *nome\_do\_serviço\_do\_adaptador pid* 

em que *nome\_do\_serviço\_do\_adaptador* é o nome do serviço do adaptador e *pid* é o ID do processo do adaptador.

Execute esse comando para alterar a configuração do adaptador sem parar e iniciar novamente o adaptador. Por exemplo, você pode querer adicionar temporariamente (e remover posteriormente) filtros ou entradas ao arquivo formatado quando o sistema entrar no modo de manutenção. Depois de fazer as alterações necessárias nos arquivos de configuração e formatados, execute esse comando para atualizar dinamicamente a configuração do adaptador.

alterações são perdidas quando um novo arquivo CONF é distribuído. Nota: Quando o arquivo CONF de um adaptador distribuído é modificado localmente e o comando **wsighup** é executado, as

## **Palavras-chave Novas ou Alteradas do Arquivo de Configuração**

PollConnection <*segundos*>

Especifica o período de tempo mínimo para controlar uma conexão no servidor. Esse poll de conexão força o adaptador a esvaziar os arquivos em cache mesmo se nenhum novo evento chegar no servidor. Se um valor não for especificado para essa palavra-chave, o adaptador avançado de arquivo de log funcionará da mesma forma que o adaptador original de arquivo de log.

## ProcessPriorityClass

Especifica a prioridade do processo para o adaptador. Você poderá ajustar esse valor para aprimorar o desempenho do sistema se o adaptador processar volumes grandes de eventos e estiver utilizando recursos em excesso do processador.

 BelowNormalPriority **B D** AboveNormalPriority Os valores possíveis são: **A** IdlePriority **C** NormalPriority **E** HighPriority **F** RealTimePriority

### O valor padrão é C (NormalPriority).

### Notas:

- 1. Recomenda-se utilizar o valor padrão para evitar a degradação do desempenho.
- 2. O atributo ProcessPriorityClass não está disponível para o adaptador SNMP.

Novas m ensagens de rastreio também foram fornecidas, como a seguir:

valor inválido de classe de prioridade, utilizado valor padrão impossível alterar a classe de prioridade a classe de prioridade foi alterada com êxito

#### ProcessDisablePriorityBoost (Somente Sistemas Operacionais Windows)

Especifica se a elevação de prioridade deve ser desativada para o processo do adaptador. Você poderá utilizar essa opção para aprimorar o desempenho do sistema se o adaptador processar volumes grandes de eventos e estiver utilizando recursos em excesso do processador. Se essa opção for definida para TRUE, a elevação de prioridade será desativada. O valor padrão é FALSE.

### LogSources

nomes de arquivos devem ser separados por vírgulas; nenhum outro espaço ou separadores podem ser utilizados. Não é necessário existir uma origem de arquivo de log quando o adaptador é iniciado; ela será controlada quando for criada. Especifica os arquivos de log ASCII para controlar mensagens. O caminho completo para cada arquivo deve ser especificado e os

novo fim do arquivo e continuará processando todas as novas mensagens que forem gravadas após o truncamento do arquivo. Se durante o intervalo de polling o arquivo for sobrescrito, removido ou recriado com mais linhas que o poll anterior, apenas o número Se um arquivo for truncado enquanto o adaptador estiver ativo, o adaptador definirá automaticamente seu ponteiro interno para o de linhas maior do que a contagem da linha anterior será lido. Por exemplo, o arquivo possui uma linha. Após passar o intervalo de poll, o arquivo é sobrescrito com duas linhas. Apenas a segunda linha é lida no próximo polling.

Em sistemas AS/400, o arquivo padrão que o adaptador controla é o SYS:SYTEM\SYS\$LOG.ERR. Arquivos adicionais podem ser especificados com a palavra-chave LogSources.

Nota: Ao especificar a palavra-chave LogSources, assegure-se de que não existam referências aos arquivos no diretório raiz.

### FILENAME

mensagem. Utilize essa palavra-chave quando você desejar utilizar um único adaptador para monitorar vários arquivos de log. Essa palavra-chave pode ser utilizada para ocupar um atributo do evento com o nome do arquivo para identificar a origem do evento. Se a No arquivo fmt do adaptador, especifica o nome completo do arquivo (incluindo o caminho) do arquivo de log que contém a mensagem for proveniente do log do sistema, o mapeamento será definido como EventLog para os adaptadores do Windows e SysLogD para os adaptadores de arquivo de log do UNIX. Por exemplo:

severity CRITICAL comp\_val PRINTF("%s %s",msg1,msg2) FORMAT Lassy\_Event FOLLOWS Logfile\_Base %s\* Lassy %s\* logfile FILENAME -msg1 \$1 -msg2 \$2 END

Em que logfile é o nome completo do arquivo de log que contém a mensagem.

### ReadBufBlocks

Para aprimorar o desempenho e a estabilidade, uma nova opção de configuração está disponível para todos os adaptadores do Windows que monitoram um ou mais arquivos especificados com a opção LogSources. O atributo ReadBufBlocks fornece um mecanismo para especificar o número de blocos de 4096 bytes a serem lidos pelo adaptador em cada intervalo de polling. O valor padrão é 10. Por exemplo:

ReadBufBlocks=10

Nota: Se ReadBufBlocks não for especificado no arquivo de configuração do adaptador, o adaptador lerá todos os arquivos até a conclusã o, na ordem especificada.

#### **Nova Especificação de Formato: %n**

m um arquivo formatado do adaptador, especifica um avanço de linha em uma mensagem. Um avanço de linha refere-se a um E retorno de carro ou a um avanço de linha defronte a uma próxima linha inteira. Essa especificação de formato aplica-se somente aos adaptadores avançados de arquivo de log. A especificação de formato de %n corresponde às mensagens que se estendem a várias linhas.

Por exemplo, esta entrada de formato:

Este é um formato %s com mais linhas%nÉ

correspo nde à seguinte mensagem:

Este é um formato especial com mais linhas É

Nota: Os espaços são importantes quando aparecem para determinar uma correspondência. Se uma mensagem tiver linhas que terminam com um ou mais espaços, os espaços deverão ser substituídos pela especificação de avanço de linha na entrada do formato.

# **Defeitos e Limitações Conhecidos**

Defeito 104236

Problema: O adaptador OS/2 pode ser distribuído com êxito utilizando o ACF (Adapter Configuration Facility), mas não é iniciado . automaticamente

Solução alternativa: Inicie novamente a máquina OS/2 para iniciar o adaptador.

Defeito 123285

Problema: Ao fazer upgrade para o produto IBM Tivoli Enterprise Console Versão 3.8 em uma região Tivoli conectada a uma região Tivoli diferente que possui o produto IBM Tivoli Enterprise Console Versão 3.7 ou 3.7.1 instalado, se o tipo de recurso TaskLibrary for trocado e você tentar criar ou atribuir operadores a consoles na outra região Tivoli, a seguinte mensagem poderá ser exibida: com.tivoli.framework.runtime.ExInvObjref,código secundário =28, status de conclusão =No.

Solução alternativa: Na região Tivoli em que não foi feito upgrade do IBM Tivoli Enterprise Console 3.7.1, troque recursos com a região Tivoli na qual foi feito upgrade do IBM Tivoli Enterprise Console, executando o seguinte comando: wupdate –r TaskLibrary *region* 

em que *region* é a região Tivoli na qual foi feito upgrade do produto IBM Tivoli Enterprise Console.

Defeito 133073

Problema: Em um sistema Windows 2000, se o Netscape for o navegador padrão, a mensagem de erro a seguir poderá ser exibida depois que você clicar no botão Informações no visualizador de eventos:

Impossível abrir "C:\/.tivoli/tec\_temp0.html.

O seguinte local é mostrado na janela do navegador: file:///C:/.tivoli/tec\_temp0.html. O foco pode ser alterado do navegador para a janela ativa, mas a mensagem de erro deve ser fechada antes de retornar para o console de eventos, caso contrário, as janelas do console de eventos ficarão em branco.

Solução alternativa: Altere o navegador padrão para o navegador Internet Explorer ou faça upgrade do navegador Netscape para uma versão mais recente.

Defeito 134898

Problema: Quando um processo é ativado em um ambiente X Window a partir do console de eventos, mensagens de erro sobre conversão de fontes podem ser exibidas, conforme o exemplo a seguir: \*\*\*\*\*\*\*\*\*\*\*\*\*\*\*\*\*\*\*\*\*\*

Avertissement :Cannot convert string

"-jdk-lucida-medium-r-normal--\*-120-75-75-p-\*-iso8859-15" to type FontStruct \*\*\*\*\*\*\*\*\*\*\*\*\*\*\*\*\*\*\*\*\*\*

Solução alternativa: Essa mensagem não indica um problema no sistema e pode ser ignorada. Nem todas as fontes estão disponíveis para todos os servidores X Window. Essa mensagem indica que ocorreu a incompatibilidade de uma fonte. Quando uma fonte que não está instalada em um determinado ambiente X Window é solicitada, o sistema X Window mapeia a fonte ausente para uma das fontes que existem no ambiente.

Defeito 136696

Problema: Em sistemas UNIX, ao editar as preferências para o console de eventos, a seleção da opção Windows para o Personalizador de Aparência e Comportamento causa exceções Java.

Solução alternativa: Não selecione a opção Windows na execução em sistemas UNIX. Caso você selecione a opção Windows, as exceções não indicam um problema e podem ser ignoradas.

Defeito 137525

Problema: Ao iniciar o console de eventos pela primeira vez, a seguinte exceção Java pode ocorrer: GlobalPreferencesBean::loadPreferences()caught: java.io.InvalidClassException:

javax.swing.plaf.basic.BasicLookAndFeel;Local class not compatible:

stream classdesc serialVersionUID=6620516158032857937 local class serialVersionUID=1855300154015691576 Essa exceção ocorre depois que o console de eventos do IBM Tivoli Enterprise Console 3.8 é instalado em uma máquina que tinha anteriormente o console de eventos do IBM Tivoli Enterprise Console 3.7.1 instalado. A exceção também pode ocorrer na primeira vez em que você instala o produto IBM Tivoli Enterprise Console 3.8.

Solução alternativa: Essa exceção pode ser ignorada.Ela não ocorre na segunda vez em que o console de eventos é iniciado

## Defeito 138487

Problema: Em sistemas Windows, os caminhos padrão exibidos pelo Database Installation Assistant para dbspaces do Informix estão incorretos. A aceitação dos valores padrão incorretos causa o defeito da instalação do banco de dados de eventos. Os caminhos incorretos são semelhantes ao seguinte caminho:

*letra\_da\_unidade* :/IFMXDATA/*nome\_do\_servidor* /data/*nome\_do\_arquivo* 

O seguinte é o caminho padrão:

*letra\_do\_arquivo* :/IFMXDATA/*nome\_do\_servidor* /*nome\_do\_arquivo* 

Solução alternativa: No Database Installation Assistant, assegure-se de que caminhos válidos sejam especificados para os nomes de arquivos dbspace.

### Defeito 139074

Problema: Ao executar o comando **wtdbclear** com um banco de dados Informix, um erro RIM pode ser exibido. Em sistemas Windows, o processo do agente RIM pode parar de responder. Em sistemas UNIX, o agente RIM pode obter um erro iom receive 67. Solução alternativa: Execute o comando **wtdbclear.pl** no lugar. Este comando não chama o procedimento armazenado.

## Defeito 140429

Problema: O upgrade do produto IBM Tivoli Enterprise Console 3.6.2 ou IBM Tivoli Enterprise Console 3.7.1 para o produto IBM Tivoli Enterprise Console 3.8 não remove os espaços de tabelas existentes do IBM Tivoli Enterprise Console em razão de prováveis conflitos com tabelas e acionadores de aplicativos do cliente.

Solução alternativa: Siga as instruções abaixo para cada tipo de banco de dados.

### Banco de Dados IBM DB2

Para remover um espaço de tabelas existente, execute as seguintes tarefas:

1. Abra um prompt de linha de comandos do DB2.

2. No prompt, digite os seguintes comandos:

db2 connect to *tecdb* user *user\_id* using

db2 drop tablespace *tablespace\_name* 

em que *tecdb* é o nome do banco de dados do IBM Tivoli Enterprise Console, *user\_id* e *password* são o ID e a senha de um usuário que possui privilégios de sistema suficientes para eliminar um espaço de tabelas e *tablespace\_name* é o nome do espaço de tabelas do IBM Tivoli Enterprise Console. O nome do espaço de tabelas possui o formato *useri*d\_data.

O produto DB2 remove automaticamente os arquivos de dados e diretórios que foram utilizados pelo espaço de tabelas.

Banco de Dados Informix:

Para eliminar um dispositivo que não é mais utilizado por um banco de dados, execute as seguintes tarefas:

- 1. Efetue login na máquina-cliente ou no servidor Informix como usuário RIM do IBM Tivoli Enterprise Console.
- 2. Emita o comando a seguir para listar os dbspaces existentes e suas alocações associadas de arquivo físico:
- onstat -d
- 3. Emita o seguinte comando para remover um dbspace:

onspaces –d *dbspace\_name*–y

4. Depois que os nomes de dbspace tiverem sido removidos, exclua os arquivos físicos de cada dispositivo que foi removido. Consulte a etapa 2 para determinar qual arquivo físico foi alocado para cada dispositivo.

Banco de Dados MSSQL Server:

Nenhuma exclusão de dispositivo é necessária para o MS SQL Server. O servidor exclui quaisquer dispositivos e arquivos físicos quando um banco de dados é eliminado.

Banco de dados Oracle:

Para remover um espaço de tabelas existente, execute as seguintes tarefas:

1. Inicie o SQL\*Plus, em seguida, efetue logon no banco de dados do IBM Tivoli Enterprise Console como um usuário com privilégio SYSDBA, como SYS ou SYSTEM. Por exemplo:

sqlplus "sys/*password* @*SID* as sysdba"

em que *password* é a senha para o usuário e *SID* é o SID para o banco de dados.

2. Determine quais arquivos de dados são utilizados pelo espaço de tabelas do produto IBM Tivoli Enterprise Console 3.7, emitindo os seguintes comandos:

3. Insira o seguinte comando para eliminar o espaço de tabelas do IBM Tivoli Enterprise Console: drop tablespace *tablespace\_name* SELECT file\_name FROM dba\_data\_files

em que tablespace\_name ='*tablespace\_name*'

tablespace\_name é o nome do espaço de tabelas do IBM Tivoli Enterprise Console. O nome do espaço de tabelas possui o formato *useri*d\_data.

4. Saia do SQL\*Plus.

5. Se o espaço de tabelas foi eliminado com êxito, exclua os arquivos que foram listados na etapa 2.

Nota: O espaço de tabelas deve ser eliminado com êxito antes da exclusão dos arquivos de dados.

Banco de Dados Sybase:

Para eliminar um dispositivo que não é mais utilizado por um banco de dados, execute as seguintes tarefas:

1. Efetue login no isql como sa.

2. Execute o comando sp\_helpdevice para visualizar os nomes de todos os dispositivos lógicos e os arquivos físicos nos quais eles residem. Anote os nomes dos arquivos lógicos e seus nomes de arquivos físicos. Essas informações não estão disponíveis depois que o servidor é parado e iniciado novamente na etapa 4.

3. Execute o comando **sp\_dropdevice**, seguido pelo nome do dispositivo lógico, para remover os dispositivos. Por exemplo: sp dropdevice mydevice

Certifique-se de que esses dispositivos não estejam mais sendo utilizados por nenhum banco de dados antes de removê-los.

4. Pare e inicie novamente o servidor Sybase.

5. Exclua os arquivos físicos para cada dispositivo removido. Consulte a etapa 2 para determinar qual arquivo físico foi alocado para cada dispositivo.

### Defeito 141869

Problema: Ao utilizar o console de eventos com o componente Tivoli NetView®, a seleção de mais de 100 eventos do NetView (classes de eventos começando com TEC\_ITS\_) para confirmação ou fechamento simultâneo enquanto as operações continuam, pode causar conflito. Para todas as outras classes de eventos, um cronômetro será ativado para regular o processamento.

O contador localizado no canto superior direito do visualizador de eventos exibe o número total de eventos na Fila de Trabalho e o Solução alternativa: Não selecione mais de 100 eventos para confirmação ou fechamento simultâneo enquanto continua as operações. número de eventos selecionados.

## Defeito 142355

Problema: O formato do arquivo de log do Solaris foi alterado para o Solaris Operating Environment. Os arquivos formatados do adaptador da versão 7 não correspondem mais às entradas no log do sistema para a versão 8.

Adaptadores ou defina o formato de mensagem de log para o modo de compatibilidade do Solaris 7. Para definir o modo de Solução alternativa: Atualize o arquivo formatado conforme descrito no Apêndice B do *IBM Tivoli Enterprise Console: Guia de*  compatibilidade do arquivo de log, execute a seguinte tarefa:

1. Adicione a seguinte entrada ao arquivo /kernel/drv/log.conf:

msgid=0

2. Inicie novamente o daemon syslogd para que as alterações sejam efetivadas.

## Defeito 146129

Problema: Em alguns sistemas operacionais, exceções Java podem aparecer de modo intermitente na janela de segundo plano do shell de comandos. Elas não afetam a funcionalidade do console de eventos ou a ajuda on-line. Solução alternativa: As exceções podem ser ignoradas.

## Defeito 146505

Problema: Após a execução do comando wmigcon para migrar para o console de eventos da Versão 3.7 ou 3.8, você deve remover o console de eventos da Versão 3.6 utilizando o script **tec-client3.6-remove.sh**. Esse script remove os ícones, as informações sobre a instalação do ambiente de gerenciamento Tivoli Versão 3.6, as entradas de menu e os arquivos binários.

Solução alternativa: Execute a tarefa a seguir para remover o console de eventos da Versão 3.6 do servidor de região Tivoli e de todos os nós gerenciados:

1. Faça backup do banco de dados oserv.

2. Assegure-se de que a origem do ambiente Tivoli seja especificada corretamente para executar o script de shell

## **/etc/Tiv oli/setup**.

3. Inicie um shell bash na região Tivoli.

4. Copie o script **tec-client3.6-remove.sh** do diretório \$BINDIR/TME/TEC para um diretório de trabalho, como o diretório /tmp.

5. No diretório de trabalho designado, execute o script **tec-client3.6-remove.sh** para desinstalar a versão 3.6 da seguinte forma:

./tec-client3.6-remove.sh –*rmfiles* 

em que:

*s – rmfile*

remove os objetos locais do banco de dados oserv e tenta remover todos os arquivos associados ao banco de dados, independentemente se são arquivos compartilhados e

*– uso* 

imprime uma instrução de uso.

6. Execute o comando wchkdb para verificar e modificar os recursos do banco de dados no ambiente Tivoli. A execução do comando wchkdb assegura a sincronização do banco de dados. Para obter informações adicionais sobre o comando wchkdb, consulte o Tivoli *Management Framework: Manual de Referência.* 

## Defeito 146600

Problema: O Database Installation Assistant gera mensagens de erro NullPointerException ao navegar com o botão Voltar durante algumas instalações. O assistente continua funcionando e todos os scripts de instalação são criados. Solução alternativa: Essas mensagens de erro não são o resultado de um problema e podem ser ignoradas.

## Defeito 146845

Problema: Depois de fazer upgrade do produto IBM Tivoli Enterprise Console em sistemas Red Hat Linux, há um alto uso do processador por causa do JRE (Java Runtime Environment).

Solução alternativa: Defina a variável de ambiente utilizando o comando **odadmin environ** da seguinte forma: LD\_ASSUME\_KERNEL=2.2.5

## Defeito 147392

Problema: Renomear o diretório NON\_TME em sistemas AIX após a instalação pode causar a seguinte mensagem de erro ao tentar ativar o console de eventos:

Unable to find xhpi, path used

/home/Non\_TME\_console/tec\_console/jre/bin/libxhpi.a

Could not create the Java virtual machine.

Solução alternativa: Execute o comando slibclean como usuário root para limpar as informações da biblioteca de armazenamento em cache do AIX. Em seguida, execute o comando **tec\_console**.

Defeito 147452

Problema: Para instalar o produto IBM Tivoli Enterprise Console em sistemas Red Hat Linux, o sistema Linux deve ter o comando compress instalado e disponível.

Solução alternativa: Verifique em sua documentação do Red Hat Linux o pacote ncompress para instalar e acessar o comando **compress**.

Defeito 147727

Problema: A desinstalação de um componente do IBM Tivoli Enterprise Console falha ao utilizar o comando wuninst, quando o host no qual o componente foi desinstalado contém um nó gerenciado e um nó de extremidade com o mesmo nome.

Solução alternativa: Utilize as etapas a seguir para desinstalar um componente: 1. Renomeie o rótulo do nó de extremidade executando o seguinte comando:

wep *old\_endpoint\_label* set\_label *new\_endpoint\_label* 

2. Execute o comando wuninst para remover o componente. Consulte o defeito 147763 para um problema relacionado com o comando **wuninst** em sistemas Windows.

 *Guia de Instalação* para obter informações adicionais sobre a utilização do comando Consulte o *IBM Tivoli Enterprise Console:* wuninst com os componentes do IBM Tivoli Enterprise Console. Consulte o *Tivoli Management Framework: Manual de Referência* para obter informações sobre o comando **wep**.

Defeito 147743

Problema: A tentativa de modificar as opções do arquivo de configuração armazenadas nos perfis de configuração do adaptador em nós de extremidade, executando o comando wsetaeenv, resulta em uma mensagem semelhante ao seguinte exemplo: FRWTE:0021

Qua 14 ago 17:14:18 2002 (21):operação `\_set\_acpEnvironment 'não implementada

Solução alternativa: Adicione ou modifique as opções do arquivo de configuração utilizando o Adapter Configuration Facility e, em seguida, distribua os perfis para os nós de extremidade.

Defeito 147763

Problema: A desinstalação dos componentes do IBM Tivoli Enterprise Console pela execução do comando wuninst não remove os diretórios e arquivos associados aos componentes. Os arquivos parecem ter sido removidos quando listados com o comando **wuninst**, mas não foram.

Solução alternativa: Execute o script no nó gerenciado a partir do qual o componente deve ser desinstalado. Os scripts estão localizados no diretório \$BINDIR/TME/TEC, com uma convenção de nomenclatura *product\_tag***-remove.sh**, em que *product\_tag* 

*ão* para obter informações adicionais sobre como utilizar o comando **wuninst** com os componentes e marcações de *Guia de Instalaç* corresponde à mesma marcação de produto que é fornecida para o comando **wuninst** para remover componentes. Depois de executar esses scripts, execute o comando **wchkdb – u** para atualizar o banco de dados de objetos. Consulte o *IBM Tivoli Enterprise Console:*  produto do IBM Tivoli Enterprise Console. Consulte o *Tivoli Management Framework: Manual de Referência* para obter informações adicionais sobre os comandos **wuninst** e **wchkdb**.

## Defeito 147905

em seguida, para o produto IBM Tivoli Enterprise Console 3.8, é possível que apareça a seguinte mensagem para os operadores ao tentarem abrir a visualização Resumo no visualizador de eventos: Problema: Ao fazer upgrade do produto IBM Tivoli Enterprise Console 3.6.2 para o produto IBM Tivoli Enterprise Console 3.7.1 e,

ê não está atribuído a um Console TEC. Para que possa visualizar os eventos TEC, você deve ser atribuído a um ECO2026E: Voc Console TEC por um administrador TEC.

A exibição Configuração mostra o operador como atribuído ao console de eventos.

Solução alternativa: Na exibição Configuração, execute a seguinte tarefa:

- 1. No menu do console de eventos, clique em **Designar Operadores**.
- 2. Mova o operador da lista Operadores Atuais para a lista Operadores Disponíveis.
- 3. Mova o operador de volta para a lista Operadores Atuais.
- 4. Clique em **OK** para abrir o console de eventos e exibir os eventos.

## Defeito 147969

Problema: Em sistemas Windows, a janela de login pode não ser exibida sobre as janelas existentes. Este problema ocorre quando você alterna janelas depois de executar o script **tec\_console**.

Solução alternativa: Minimize ou mova quaisquer janelas selecionadas depois de executar o script tec\_console. Em sistemas Windows 2000, não utilize o botão Mostrar Desktop, que oculta todas as janelas ativas, incluindo a janela de login.

## Defeito 148159

Problema: A instalação do servidor de eventos falha sem as permissões corretas para o diretório /tmp.

Tivoli devem ter acesso de leitura e gravação por todos. Nos sistemas UNIX, o diretório /tmp deve ter as permissões do 777. Nos sistemas Windows, a conta Todos deve ter permissões de leitura e gravação para o diretório \$DBDIR\tmp. Além disso, nos sistemas Windows, todos os outros usuários e grupos devem ter controle total do diretório \$DBDIR\tmp. Solução alternativa: Para instalar o servidor de eventos, as permissões de arquivo para o diretório temporário no servidor da região

## Defeito 148309

Solução alternativa: Para atualizar as estatísticas do banco de dados, execute manualmente o script **wdbmaint.sh** com a opção stats após a conclusão bem-sucedida do upgrade do banco de dados. Problema: O script **wdbmaint.sh** não é executado com a opção stats ao fazer upgrade de um banco de dados de eventos Oracle a partir do IBM Tivoli Enterprise Console Versão 3.6.2 ou 3.7.1. Mesmo assim, o upgrade do banco de dados está correto.

## Defeito 148566

Problema: Executar o Tivoli Management Framework, Versão 3.7.1, e utilizar o MS SQL Server 7 ou Windows 2000 Server para o banco de dados de eventos, pode causar os seguintes problemas:

- Quando recuperados do banco de dados, os dados de atributos do evento, definidos como um tipo de dados varchar no banco de dados, são truncados após 255 caracteres.
- recuperados do banco de dados, se comandos do banco de dados como **wtdumprl**, **wtdumper** e **wtdumptr** são Quando caracteres. O problema está relacionado ao componente RIM do Tivoli Management Framework e será corrigido em uma upgrade para o produto IBM Tivoli Enterprise Console, Versão 3.8, poderá fazer upgrade sem problemas se uma das utilizados, os dados de atributos definidos como um tipo de dados varchar no banco de dados são truncados após 255 correção futura. Se você estiver executando o Tivoli Management Framework, Versão 3.7.1, e estiver planejando fazer seguintes condições for aplicável:
	- o Se os eventos recebidos *não* contiverem dados de atributos definidos como um tipo de dados varchar com mais de 255 caracteres. O problema só ocorrerá quando os dados em uma coluna varchar excederem 255 caracteres.
	- 55 o Se os eventos recebidos contiverem dados de atributos definidos como um tipo de dados varchar com mais de 2 caracteres no banco de dados, mas a taxa de chegada de eventos fizer com que não sejam colocados em um estado QUEUED ou WAITING. Se você tiver eventos em um estado WAITING ou iniciar novamente o servidor de banco de dados e serão atribuídos a um estado PARSING\_FAILED. Esses eventos não são mais processados pelo eventos com eventos em um estado QUEUED ou WAITING, os dados de eventos serão truncados quando lidos no servidor de eventos.
- Solução alternativa: Se precisar de assistência, entre em contato com o IBM Customer Support, ou utilize um tipo de banco de dados diferente do MS SQL Server 7 ou Windows 2000 Server para o banco de dados do servidor.

Problema: Gerar scripts utilizando a opção Gerar Somente Scripts no Database Installation Assistant e, em seguida, sair do Database Installation Assistant e, posteriormente, selecionar a opção Executar Somente Scripts para executar os scripts, faz com que os scripts sejam executados incorretamente. Se você selecionar as opções Gerar Scripts e Executar Scripts no Database Installation Assistant, os scripts se rão executados com êxito.

Solução alternativa: Utilize as seguintes etapas para corrigir o problema:

1. Para sair do Database Installation Assistant, clique no controle de fechamento da janela localizado no canto superior direito da janela.

2. Para remover os dbspaces, execute o script **rm\_db\_inf.sh** como usuário do Informix. Esse script está no diretório em que os scripts gerados estão localizados.

3. Para executar os scripts gerados, insira o comando **wdbconfig.sh cr** (para um novo banco de dados do IBM Tivoli Enterprise Console Versão 3.8), o comando **wdbconfig.sh upg** (para um upgrade de um banco de dados do IBM Tivoli Enterprise Console Versão 3.6.2). Esses scripts estão no diretório em que os scripts gerados estão localizados. Versão 3.7.1) ou o comando **wdbconfig.sh upg\_362** (para um upgrade de um banco de dados do IBM Tivoli Enterprise Console

### Defeito 148654

Problema: Ao utilizar o Database Installation Assistant em sistemas UNIX, não é possível sobrescrever os campos de senha realçando o campo de texto e, em seguida, digitando uma nova senha.

Solução alternativa: Ao configurar o banco de dados com o Database Installation Assistant em sistemas UNIX, exclua a senha inteira utilizando as teclas Backspace ou Delete antes de digitar uma nova senha.

### Defeito 148740

arquivos de configuração do adaptador e do gateway, bem como com os comandos wpostzmsg, postzmsg, wpostemsg e postemsg. linha de opção de configuração no arquivo. Se o retorno de carro estiver ausente, a opção da última configuração no arquivo não será lida. Problema: A última linha no arquivo de configuração não será lida se não contiver um retorno de carro. Este é um problema com os Solução alternativa: Ao criar ou modificar um arquivo de configuração, assegure-se de que exista um retorno de carro após a última

### Defeito 148947

diretório do CD-ROM. Problema: Ao montar as imagens de instalação do CD do IBM Tivoli Enterprise Console, Versão 3.8, no HP-UX utilizando o comando **mount** ou SAM, todos os nomes de arquivo terminam com a cadeia de caracteres *;1*. O sistema HP-UX não suporta o formato Rock Ridge com o comando **mount**. Em alguns casos, o comando **pfs\_umount** poderá ser necessário para desmontar o

Solução alternativa: Se você já tiver montado um CD de imagem de instalação do IBM Tivoli Enterprise Console, Versão 3.8, utilizando o comando mount ou o SAM, o CD-ROM deverá ser desmontado com o comando unmount antes de começar.

1. Assegure-se de que ambos os processos, pfs\_mountd e pfsd, estejam em execução. Se não estiverem, inicie ambos os processos utilizando os seguintes comandos: **pfs\_mountd&** e **pfsd&**.

2. Monte o CD-ROM com o seguinte comando:

/usr/sbin/pfs\_mount /dev/dsk/CD\_device mounting\_point

3. Confirme se nenhum nome de arquivo termina com a cadeia de caracteres ;1.

4. Depois de concluir a instalação, utilize o comando **unmount** para desmontar o CD-ROM.

Ridge utilizando o comando *mount* padrão. Entre em contato com o suporte ao cliente da Hewlett Packard para obter informações Se estiver utilizando HP-UX 11 ou HP-UX 11i, poderá fazer download das correções HP-UX para ativar o suporte ao formato Rock adicionais.

## Defeito 148992

Problema: As cadeias de eventos geradas por sistemas Windows XP são diferentes daquelas geradas por outros sistemas Windows. classe NT\_Performance\_Alert que seria gerado de outro nó de extremidade do sistema Windows é gerado com um evento de classe NT\_Base em um nó de extremidade do Windows XP. Isso faz com que o adaptador de log de eventos do Windows nos nós de extremidade do Windows XP gerem apenas eventos da classe NT\_Base para todos os eventos do Windows XP que satisfaçam os critérios de filtragem do adaptador. Por exemplo, um evento de

Solução alternativa: Para permitir que o adaptador de log de eventos do Windows corresponda os eventos do Windows XP com as classes de eventos do IBM Tivoli Enterprise Console, é necessário modificar o arquivo tecad\_win.fmt para corresponder aos eventos específicos que você deseja enviar ao servidor de eventos. Para obter informações adicionais sobre como gerar um novo arquivo CDS (Instrução de Definição da Classe) depois de modificar um arquivo formatado, consulte o *IBM Tivoli Enterprise Console: Guia de Adaptadores*.

## Defeito 152648

Problema: O servidor Web do Tivoli Management Framework 4.1 deve ser iniciado manualmente para que o botão Informações do console de eventos funcione corretamente.

Solução alternativa: Execute o comando **wstarthttpd** para iniciar o servidor Web.

Problema: O comando de carregamento da base de regra (**wrb –loadrb**) não copia arquivos para o diretório \$DBDIR/tec no SLES (SuSE Linux Enterprise Server).

Solução alternativa: Crie os seguintes links simbólicos:

ln -s /bin/gzip /usr/bin/compress ln -s /bin/gunzip /usr/bin/uncompress

Nota: O comando wrb -loadrb usa os utilitários compress e uncompress que, por padrão, não são instalados com o SLES.

#### Defeito 153189

Problema: Ao configurar o objeto RIM do Tivoli Management Framework, versão 4.1, em um sistema Linux, a senha padrão é deixada em branco.

bash% wsetrimpw tec "" <nova\_senha> Solução alternativa: Utilize o seguinte comando **wsetrimpw**, deixando o atributo de senha original em branco:

### Defeito 153327

Problema: Se houver linhas em branco contendo espaços em branco em um arquivo de configuração utilizado pelo comando **wpostzmsg**, ocorrerá o seguinte erro:

erro de sintaxe no arquivo de configuração, linha <número da linha> ignorada

Solução alternativa: Se você utilizar linhas em branco sem tabulações ou espaços simples, esse erro não ocorrerá.

## Defeito 153880

Problema: Os valores da cadeia de atributos na tarefa Send\_Event, que terminam com um caractere barra invertida ( \ ) ou 0x5c BCS), não são analisados corretamente. Esse caractere final é interpretado como um caractere de escape para as aspas de (D fechamento da cadeia. Esse é um problema universal que pode ocorrer utilizando qualquer conjunto de códigos e torna-se pior utilizando vários ambientes de conjunto de códigos.

Solução alternativa: Evite finalizar as mensagens na tarefa Send\_Event com o caractere barra invertida  $( )$  ou 0x5c (DBCS).

## Defeito 154141

(configurado nas definições do console). Alterar o estado do evento para Fechado não limpa o evento do número de eventos a serem Problema: O visualizador de eventos exibe os *n* eventos mais recentes, em que *n* é o número de eventos a serem exibidos exibidos.

Solução alternativa: Os filtros do console devem ser configurados para forçar o visualizador de eventos a recuperar somente os eventos que não estão fechados.

## Defeito 154562

Problema: O comando wdbmaint exibe a senha do usuário do banco de dados no texto corrido à medida que ela é inserida na linha de comandos, quando o utilitário de reorganização é executado.

## Defeito 16369

Problema: O processo tec\_master reiniciará automaticamente outros processos quando um processo parar ou perder a comunicação com o processo tec\_server.

Solução alternativa: Uma nova variável, tec\_restart\_server, foi incluída no arquivo .tec\_config. Esse parâmetro controla se o processo tec\_master reiniciará automaticamente os outros processos quando um processo parar ou perder a comunicação com o processo tec\_master. Os valores para esse parâmetro são YES e NO. O valor padrão é NO, que significa que, se o processo tec\_master não puder se comunicar com um processo-filho, o servidor será encerrado.

Defeito 164131

Problema: O predicado re\_substitute substitui somente a primeira ocorrência de uma cadeia correspondente. Solução alternativa: Nenhuma solução alternativa está disponível.

Defeito 165770 Problema: O comando wtdbspace falha quando o DB2, Versão 8.1 é utilizado. /) if (\$output =~ /SQL1402N/ || \$output =~ /SQL1403N Altere a linha como segue: if  $(\text{South} == /SQL1402N / || \text{South} == /SQL1403N / || \text{South} == /SQL30082N / )$ Solução alternativa: Edite o script de shell **wtdbspace** e altere a seguinte linha:

Defeito 166159

Problema: O adaptador de log de eventos do Windows perde eventos quando o tamanho da origem de eventos é maior que 4039 bytes.

Solução alternativa: Nenhuma solução alternativa está disponível.

### Defeito 166313

Solução alternativa: Nenhuma solução alternativa está disponível. Problema: A tarefa Clear\_Closed\_Events não limpa os eventos fechados no produto DB2 versão 8.1.2.

### Defeito 166949

Problema: Ao executar tarefas a partir do console de eventos, os últimos valores digitados para uma tarefa serão exibidos no lugar dos valores padrão.

Solução alternativa: O diálogo Preferências do Console do administrador possui uma nova seção Configuração de Tarefas que fornece as caixas de opções a seguir:

#### **Reconfigurar argumentos de tarefas para o valor padrão após cada execução**

Se essa caixa de opções estiver selecionada, os valores padrão serão restaurados para as tarefas sempre que forem

executadas.

### **Permite que o operador substitua o sinalizador de argumentos de reconfiguração da tarefa**

Se essa caixa de opções estiver selecionada, os operadores poderão substituir a configuração do administrador. Isso disponibiliza a caixa de opções para os operadores no diálogo Preferências do Grupo de Eventos.

#### Defeito 172113

Problema: Ao instalar adaptadores não-TME em sistemas UNIX, o comando tecad\_logfile.cfg não solicita um identificador. Solução alternativ a: Para definir um identificador para um adaptador não-TME, especifique-o como o primeiro argumento para o comando tecad\_l ogfile.cfg. Por exemplo:

## **tecad\_logfile.cfg** *MyID*

Defeito 172347

Solução alternativa: Renomeie a tarefa para seu nome original e, em seguida, exclua-a. Problema: Uma tarefa automatizada renomeada não pode ser excluída através do console de eventos.

Defeito 172395

Problema: Ocorre uma falha de segmentação nos adaptadores de arquivo de log Linux que têm uma entrada LogSources formatada inadequadamente.

Solução alternativa: Assegure-se de que o caminho na entrada LogSources seja um nome de caminho absoluto, iniciando a entrada com o caractere /. Por exemplo:

/tmp/adap.logfile

# Atualizações da Documentação

### APAR IY22142

Depois de fazer upgrade para o Tivoli Management Framework 3.7.1, a hora que é exibida para os eventos recebidos em um console e eventos é uma hora posterior à hora real. Isso ocorre porque a variável de ambiente TZ (Fuso Horário) no processo oserv do Tivoli d Management Framework não está sincronizada com a variável TZ no sistema operacional. O tempo recebido no console de eventos é exibido em GMT (Hora de Greenwich), independente do fuso horário selecionado. Isso ocorre durante o horário de verão nos consoles de eventos em execução no Tivoli Management Framework 3.7.1.

Verifique sua configuração de fuso horário utilizando o comando **wtimezone**. Se o horário exibido estiver incorreto, defina manualmente a variável de ambiente TZ para o processo oserv do Tivoli Management Framework. Para obter informações adicionais sobre o comando **wtimezone**, consulte o *Tivoli Management Framework: Manual de Referência*.

## APAR IY31847

A palavra-chave NewLogBasedOn especifica se um arquivo de log deve ser tratado como novo quando a data e a hora do arquivo são arquivo. Esta palavra-chave é opcional. Se NewLogBasedOn não for especificado, um arquivo de log existente será tratado como novo somente se seu tamanho for reduzido. Os valores possíveis são: alteradas mas o tamanho permanece o mesmo. Quando um arquivo é tratado como novo, o adaptador reenvia cada evento contido no

## **ctime | CTIME**

O arquivo será tratado como novo se a data e a hora de criação forem alteradas.

#### **mtime | MTIME**

O arquivo será tratado como novo se a data e a hora de modificação forem alteradas.

## **cmtime | CMTIME**

O arquivo será tratado como novo se a data e a hora de criação ou modificação forem alteradas.

#### APAR IY32703

m sistemas que utilizam o NAT (Network Address Translator) para comunicação com o servidor de eventos, não é possível utilizar E o console de eventos para exibir informações sobre eventos.

Para executar um console de eventos em um ambiente NAT, execute as seguintes etapas:

1. Ative o NAT na região Tivoli, em cada nó gerenciado da região Tivoli, inserindo o seguinte comando:

#### **odadmin set\_allow\_NAT TRUE**

2. Recicle o servidor de eventos executando o seguinte comando:

#### **dadmin reexec all o**

3. Certifique-se de que seu roteador suporta consulta DNS. Em um ambiente NAT, a pesquisa de nomes de host utilizando o DNS fornece as informações necessárias para a conexão entre o Servidor da UI e o console de eventos. Sem o suporte à pesquisa DNS de nomes de host, o console de eventos não é ativado. Para minimizar o número de portas abertas pelo console de eventos, utilize a única porta bdt fornecida pelo produto Tivoli Management Framework:

1. Em cada servidor de eventos, insira o seguinte comando:

**odadmin single\_port\_bdt TRUE all** 

2. Em cada nó gerenciado, digite o seguinte comando:

**odadmin single\_port\_bdt TRUE** 

3. Recicle o servidor de eventos executando o seguinte comando:

**odadmin reexec all** 

#### APAR I Y40180

O rastreio padrão está agora disponível para o processo tec\_gateway e pode ser configurado utilizando o arquivo .tec\_gate way\_diag\_config. O arquivo está localizado no seguinte diretório:

\$BINDIR/../generic\_unix/TME/ACF\_REP/.tec\_gateway\_diag\_config

O formato do arquivo de configuração do gateway é semelhante aos arquivos .tec\_diag\_config e .ui\_server\_config.

O exemplo a seguir mostra as definições padrão para o arquivo .tec\_gateway\_diag\_config:

Highest level error Truncate on restart true

# tec\_gateway #############

error error /tmp/tec\_gateway tec\_gateway Highest\_level tec\_gateway GW\_Send

Os níveis de rastreio, do mais baixo para o mais alto, são:

error, warning, trace0, trace1, trace2.

O rastreio deverá ser desativado ou definido no nível de erro, a menos que o rastreio completo seja necessário para depurar um problema. As linhas Highest\_level e tec\_gateway Highest\_Level definem o nível mais alto possível de rastreio para as seções seguintes. O nível de rastreio mais verboso é trace2.

A variável Truncate\_on\_restart determina se os arquivos de rastreio são truncados para zero bytes quando o processo tec\_gateway é inicializado. Atualmente, Gw\_Send é o único módulo disponível para o rastreio do gateway.

Para definir o rastreio para o gateway, execute as seguintes etapas:

1. Instale ou altere o arquivo .tec\_gateway\_diag\_config para definir o rastreio e, em seguida, copie o arquivo para a seguinte localização: Em sistemas UNIX: /etc/Tivoli/tec/.tec\_gateway\_config

Em sistemas Windows: %SYSTEMROOT%\system32\drivers\etc\Tivoli\.tec\_gateway\_config

2. Pare o gateway executando o comando **wstoptecgw** e reinicie o gateway. O arquivo de configuração do gateway pode ser lido pelo processo tec\_gateway depois que o gateway é iniciado novamente.

## APAR IY40095

Os caracteres de locale inseridos na janela pop-up de login do console, utilizando os mapeamentos de teclado NLS, não são aceitos. O problema é corrigido utilizando somente caracteres alfanuméricos para criar a conta do usuário do sistema operacional.

## APAR IY41395

Sênior ou superior, deve ser criada para iniciar um adaptador. Além disso, na seção sobre a configuração do adaptador do Windows, ela declara que você pode deixar em branco os campos Nome de Login do Usuário e Nome de Login do Grupo. Isso também está O IBM *Tivoli Enterprise Console: Guia de Adaptadores* declara incorretamente que uma conta de administrador, com privilégio incorreto. Quando esses campos são deixados em branco, não é possível utilizar a função da região Tivoli ou a janela de Login.

## APAR IY42463

A interface correta pode ser ligada com base na definição wlocalhost. A JCF (Java Client Framework) procura a definição wlocalhost a seguinte ordem: n

console. Por exemplo, anexe o seguinte a PROPERTIES=<linha> no script de ativação **tec\_console**: -DWLOCALHOST=test1.austin.ibm.com 1. O JCF procura a definição wlocalhost transmitida como uma propriedade do sistema por meio do script de ativação do

PROPERTIES="<*linha*> -DWLOCALHOST=test1.austin.ibm.com" Exemplo do sistema UNIX:

Nota: Se houver outras propriedades do sistema já listadas, adicione a linha –DWLOCALHOST= e certifique-se de que a Exemplo do sistema Windows: lista inteira de propriedades seja colocada entre aspas duplas. PROPERTIES=-DINTERP=\${INTERP} -DDISPLAY=\${DISPLAY} -DWLOCALHOST=test1.austin.ibm.com

Em sistemas Windows, o script de ativação do console é o arquivo tec\_console.cmd.

Nota: Em sistemas Windows, a lista de propriedades não precisa ser colocada entre aspas duplas.

. Procure o ETCWLOCALHOST transmitido como uma propriedade do sistema por meio do script de ativação do console. ETCWLOCALHOST fornece o nome e a localização do arquivo no qual o nome do host ou o endereço IP da interface está armazenado. 2

 PROPERTIES="<linha> ETCWLOCALHOST=/etc/techost" Exemplo do UNIX:

Exemplo do Windows: PROPERTIES=<linha> ETCWLOCALHOST=/etc/techost

em que *techost* é um arquivo que contém o nome completo do host ou o endereço IP da interface à qual será ligado.

- . Se as configurações DWLOCALHOST ou ETCWLOCALHOST não forem transmitidas, o JCF examinará o arquivo padrão 3. /etc/wlocalhost, que deverá conter o nome completo do host ou o endereço IP da interface à qual será ligado.
- 4. Por último, se os três itens anteriores da lista não se aplicarem, o JCF chamará o getLocalHost(), que utiliza a interface padrão.

Conforme descrito nesta seção, você deverá utilizar as propriedades do sistema se desejar ligar-se à interface correta. Além disso, em sistemas Windows, o valor de wlocalhost é armazenado no registro e pode ser obtido do registro, executando o comando **wlocalhost** a partir da linha de comandos e, em seguida, transmitindo-o como o valor por meio de um dos métodos descritos anteriormente.

## APAR IY42977

o O servidor IBM Tivoli Enterprise Console pára o processamento de eventos por um período de tempo quando ele está recebend eventos e ocorre uma desconexão da rede. O processo tec\_reception pode ser bloqueado indefinidamente enquanto recebe eventos da rede, caso haja problemas de conexão. A lógica de recepção foi alterada para incorporar um tempo limite configurável para a recepção de eventos quando há problemas de rede. O novo parâmetro de configuração tec\_recv\_timeout foi adicionado ao arquivo

.tec\_config. Esse parâmetro especifica o período de tempo, em segundos, antes do processo tec\_reception eliminar a conexão, permitindo que o agente reconecte e envie eventos. Um exemplo de uso é tec\_recv\_timeout=10.

## APAR IY43249

O arquivo LEIA-ME do 3.8.0-TEC-FP01 declara incorretamente que o atributo ProcessPriorityClass está disponível para todos os adaptadores do UNIX e Windows. No entanto, o atributo ProcessPriorityClass está disponível somente para os adaptadores do UNIX e Windows que utilizam a palavra-chave LogSources no arquivo de configuração.

## APAR IY43312

permite que o usuário especifique o número de encadeamentos RPC utilizados pelo gateway. O valor correto pode variar de 251 a 10000. Por exemplo, GWThreadCount=1500. O processo tec\_gateway às vezes fica sem encadeamentos RPC (Remote Procedure Call). O parâmetro GWThreadCount tec\_gateway

## APAR IY43428

configurado para ser autenticado pelo servidor Oracle ou pelo sistema operacional. Execute as etapas a seguir para configurar um banco de dados Oracle para permitir que o sistema operacional autentique os usuários: O servidor Oracle deve ser configurado para utilizar a autenticação do sistema operacional. Um banco de dados Oracle pode ser

1. Verifique o arquivo \$ORACLE\_HOME/network/admin/sqlnet.ora. O arquivo deverá conter a seguinte linha: SQLNET.AUTHENTICATION\_SERVICES= (NTS)

Ao conectar-se a um banco de dados remoto Oracle, os arquivos sqlnet.ora no cliente e no servidor Oracle devem ser configurados da mesma forma. Ao conectar-se a partir de um cliente, valores adicionais de configuração do banco de dados Oracle devem ser definidos para autenticação externa.

2. Ative o Oracle Enterprise Manager Console, no modo independente.

3. No banco de dados Oracle, crie um usuário para ser autenticado pelo sistema operacional. O Oracle Enterprise Console é utilizado ara gerenciar uma instância do Oracle, que inclui a criação de usuários. O nome a seguir deve ser utilizado para o usuário. p

Sistemas Unix: OPS\$<*ID do sistema operacional*>

Por exemplo, se o ID do sistema operacional for *systemid*, o ID do Oracle deverá ser OPS\$*systemid*.

PS\$<*nome da máquina ou do domínio>\<ID do sistema operacional*> O Sistemas Windows:

## Por exemplo, para um administrador local, o ID do Oracle poderia ser: OPS\$KIZER04\ADMINISTRATOR

Você deve especificar que o usuário possui autenticação externa.

Nota: O prefixo no Oracle pode ser alterado a partir do OPS\$ padrão. O prefixo também pode ser deixado em branco. Utilize o parâmetro de configuração os\_authent\_prefix para alterar o prefixo.

. Ao instalar o banco de dados do IBM Tivoli Enterprise Console, o usuário deve operar como o SYSDBA. O usuário também deve 4 estar no grupo de usuários a seguir, em que *group* representa o nome do grupo de usuários:

Sistemas Unix: dba *group* 

Sistemas Windows: ORA\_DBA *group* 

Após a conclusão dessas etapas, você pode efetuar login no banco de dados Oracle sem especificar o ID do usuário e a senha. Os sistemas Oracle utilizam o usuário atual que efetuou login no sistema operacional. Para conectar-se ao banco de dados Oracle, digite sqlplus "/@SID as sysdba", em que SID é o ID do banco de dados Oracle, como TEC, por exemplo.

Quando estiver no SQL\*Plus, você poderá utilizar o comando show user para mostrar o usuário atual que efetuou login no banco de dados Oracle.

Se você efetuar logon como o SYSDBA, a execução do comando show user retornará: SYS.

Você também pode efetuar logon como o usuário, digitando: sqlplus "/@SID"

O comando show user exibe o usuário OPS\$ no Oracle.

### PAR IY45458 A

Após a reinicialização do sistema, o daemon lcfd é iniciado com uma definição incorreta de variável de ambiente e os dados de ventos não são legíveis. O problema é corrigido alterando os scripts **lcfd.sh** e **init.tecad\_logfile.sh** para incluírem a seguinte linha no e início de cada arquivo:

#### unset LC\_MESSAGES

### APAR IY47508

A documentação continha informações incorretas sobre a localização do arquivo de relatório do perfil da base de regra. O arquivo de relatório de perfil da base de regra está localizado no diretório /tmp, não no diretório \$DBDIR/tec.

### APAR IY47689

Ao fazer upgrade do banco de dados do IBM Tivoli Enterprise Console para uma versão posterior, caso você tenha personalizado um anco de dados, os scripts de upgrade do banco de dados poderão desfazer a personalização, a menos que eles sejam alterados. Por b exemplo, se você tiver personalizado seus espaços de tabelas originais para serem gerenciados pelo sistema em vez de pelo banco de dados, ao executar os scripts de upgrade do banco de dados, os espaços de tabelas serão criados como gerenciados pelo banco de dados em vez de gerenciados pelo sistema. Você deve editar os scripts de criação do banco de dados antes do upgrade do banco de dados, ou antes da criação inicial do banco de dados, declarando que as tabelas sejam gerenciadas pelo sistema em vez de gerenciadas pelo banco de dados. Gerenciadas pelo banco de dados é o valor padrão.

#### APAR IY48071

Se você editar o campo Dir de Config: na guia Geral quando editar o ACP (Perfil de Configuração do Adaptador) tec\_gateway, o processo tec\_gateway não poderá ler o arquivo tec\_gateway.conf. O processo tec\_gateway lê o arquivo tec\_gateway.conf somente a partir do diretório \$TECADHOME/tec. Se esse nome de diretório for alterado, o processo tec\_gateway não poderá ler o arquivo de configuração. No *IBM Tivoli Enterprise Console: Guia de Adaptadores*, o diretório \$TECADHOME/tec é descrito como o diretório padrão, mas é, na verdade, o único diretório para o arquivo de configuração do adaptador. Ao editar o ACP tec\_gateway, não edite a entrada Dir de Config: na guia Geral.

#### APAR IY48228

O novo parâmetro de configuração tec\_disable\_exponential\_format foi adicionado ao arquivo .tec\_config. Esse parâmetro permite que números reais sejam formatados no formato exponencial ou de ponto flutuante. Por exemplo, tec\_disable\_exponential\_format=yes.

#### APAR IY48347

As palavras reservadas ao BAROC não podem ser utilizadas em slots. Essas informações deverão estar documentadas na biblioteca de documentação do IBM Tivoli Enterprise Console.

#### APAR IY48565

ão 3.8 do IBM *Tivoli Enterprise Console: Manual de Referência*, na página 77, • A opção -imptgtdata do comando **wrb** na vers deve ser atualizada da seguinte forma:

#### **-imp tgtdata** *data\_file target rule\_base*

Importa um arquivo de dados de suporte para um destino da base de regras. Esse arquivo já deve existir no subdiretório TEC\_RULES e é distribuído com a base e regras. Por exemplo, os seguintes arquivos podem ser importados:

Arquivo de configuração do Event Integration Facility Arquivo de fatos prolog Arquivos de dados prolog

## data \_file

Especifica o nome do arquivo a ser importado para o destino de base de regra nomeado. Especifique o nome do arquivo, não o caminho. O arquivo já deve existir no subdiretório TEC\_RULES.

#### targe t

Especifica o nome do destino da base de regra que receberá o arquivo de dados importado.

rule\_base

Especifica o nome da base de regra que contém o destino.

## APAR IY49070

É necessário fazer as atualizações a seguir no IBM Tivoli Enterprise Console: Guia do Construtor de Regras, Versão 3.8

## O perfil da diretiva

Ativa a criação de perfis da função de regra. Com essa diretiva, é possível obter informações detalhadas na forma de relatório sobre a função de cada ação de regra da qual se está criando perfis. As informações detalhadas são precisas somente para ações de regras exclusivas. A diretiva de perfil pode ser colocada no início de um conjunto de regras ou dentro de regras individuais. Também é possível criar o perfil de uma base de regra inteira com o comando **wrb -comprules -profile**. A criação de perfis não fica ativada por padrão. Consulte Regras para Criação de Perfis e Granularidade do Perfil a seguir para obter informações adicionais.

### Regras para Criação de Perfis

A criação de perfis gera um relatório que contém informações de execução sobre a ação da regra. É possível criar perfis de ações de regras exclusivas. Um relatório contém as informações a seguir para a ação de regra da qual se está criando um perfil:

O período de tempo (em segundos) utilizado pela ação de regra para processar o último evento que acionou a regra

- O número de eventos processados pela ação de regra
- O período de tempo (em segundos) utilizado por todos os eventos na ação de regra para processar
- O rendimento do processamento de eventos para a ação de regra, expresso como o número de eventos por segundo

### Not as:

Os predicados de linguagem commit\_rule(), commit\_action() e commit\_set() não devem ser utilizados quando se está criando um perfil de uma ação de regra.

A criação de perfis deverá ser desativada quando uma base de regra for compilada para o ambiente de produção, porque utiliza recursos do sistema.

A fi gura a seguir mostra um exemplo de relatório de perfil com uma regra da qual se criou um perfil:

======================= =

------------------------------------------ Tempo do último Evento: 7.000000000000001e-02 otal: 4.799999999999998e-01 ----- --------------------------------------- Resumo da Sincronização - test\_rls: Contagem de Eventos: 2 Tempo T Eventos por segundo: 4.166666666666669e+00 --------------------------------------------

====== ======================================

Para criar perfis de regras, é necessário compilar a base de regra com a criação de perfis ativada. Isso pode ser feito a partir da linha de comandos com o comando wrb -comprules -profile ou com a diretiva de perfil especificada em um conjunto de regras ou regra.

desse relatório é sempre feita ao mesmo arquivo, é possível que ele fique muito grande se você nunca excluí-lo ou excluir suas Após a recompilação da base de regra com a criação de perfis ativada, pare e reinicie o servidor de eventos para começar a criação de perfis. O relatório de perfis é anexado ao arquivo \$DBDIR/tec/profile quando o servidor de eventos é encerrado. Como a anexação entradas, portanto, faça uma verificação periodicamente.

## Granularidade do Perfil

Os níveis de granularidade a seguir são suportados para a criação de perfis da regra:

Nota:

O relatório de informações é preciso na criação de perfis de uma única ação de uma regra. A configuração da diretiva de perfil para várias regras e ações não produzirá informações precisas.

Tod as as regras de uma base de regra são utilizadas quando a criação de perfis está ativada pelo seguinte comando wrb:

## **wrb -comprules -profile**.

#### Conjunto de regras

A criação de perfis de um conjunto de regras é feita pela inserção de uma diretiva de perfil no conjunto de regras, no início da página, antes da primeira regra. Por exemplo:

directive:profile %Iniciar a criação de perfis. rule:rule1:(

... ). %Fim da regra1. rule:rule2:( ...

). %Fim da regra2. rule:rule3:(

% Fim do conjunto de regras. % Fim da criação de perfis. ... ). %Fim da regra3.

Reg ra

A criação de perfis de uma determinada regra é feita pela inserção de uma diretiva de perfil na regra, antes do filtro de eventos da regra.

directive: profile, event:\_evt of\_class within [?NT\_NAV ?]where [], reception\_action:action0:( drop\_received\_event rule:test\_rule:( ) ).

## APAR IY50376

*Atua ação do IBM Tivoli Enterprise Console: Manual de Referência, Versão 3.8*, página 179: *liz* As palavras-chave a seguir podem ser configuradas no arquivo .tec\_config:

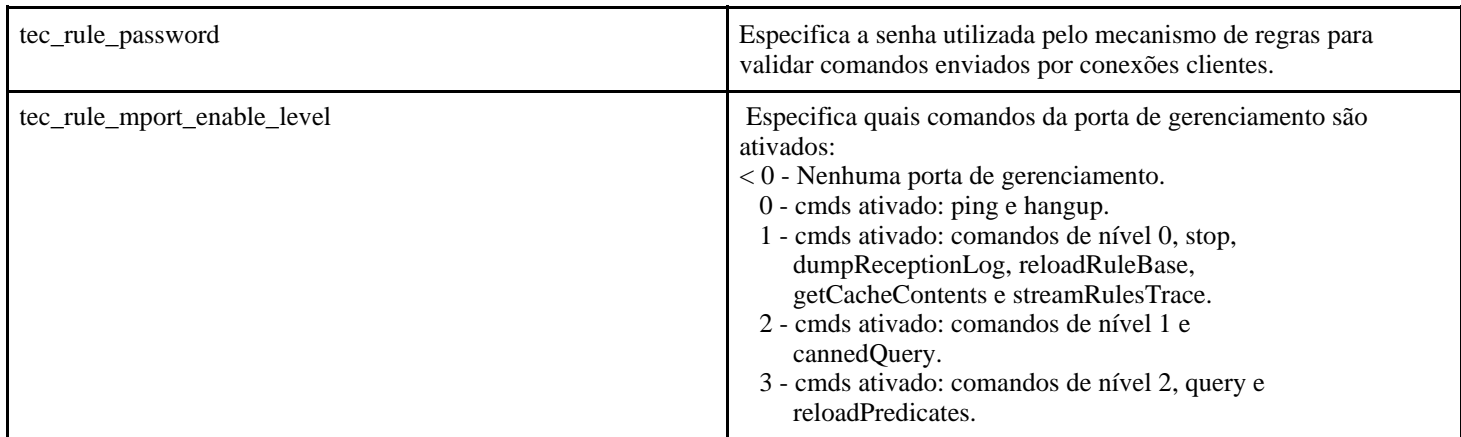

## APAR IY50458

A atualização do *IBM Tivoli Enterprise Console: Notas sobre o Rele ase, Versão 3.8*, página 35:

(Sob o título Alterações para os predicados first\_instance() e all\_instances())

Os predicados first\_instance() e all\_instances() confirmam agora se cada atributo referenciado em um filtro de atributo foi definido em uma das classes listadas no filtro de classe. Isto é, para filtrar um atributo, o atributo deve ser definido na classe que faz com que a regra seja executada ou em uma superclasse da qual a classe é herdada.

## APAR IY50866

Atualização do IBM Tivoli Enterprise Console: Guia do Construtor de Regras, Versão 3.8, página 212: **BufferFlushRate** 

O parâmetro BufferFlushRate não deve ser definido no arquivo de configuração de redirecionamento de eventos ou na base de regra. Ele também não deve ser definido como 0. O predicado re\_send\_event\_conf() utiliza a nova versão avançada da biblioteca do EIF introduzida no IBM Tivoli Enterprise Console, Versão 3.8. A biblioteca avançada do EIF primeiramente armazena em cache o evento e, em seguida, um encadeamento separado esvazia o cache fazendo com que seja sempre utilizado, mesmo com uma conexão ativa.

## APAR IY51371

*Atualização do IBM Tivoli Enterprise Console: Notas sobre o Release, Versão 3.8*, página 44

Dados em Idioma Diferente do Inglês em Arquivos de Configuração do Adaptador Para utilizar o UTF-8 em dados de eventos

- · Personalize o arquivo formatado e o arquivo de configuração em codificação local (por exemplo, SJIS).
- Gere o arquivo .cds utilizando logfile\_gencds para UNIX (win\_gencds.exe para Windows).
- Converta o arquivo de configuração, o arquivo formatado e o arquivo .cds em codificação UTF-8 se nenhum caractere DBCS for utilizado.
- Assegure-se de que o arquivo formatado UTF-8 convertido seja copiado para o diretório "/etc/C".
- Inicie o adaptador no locale UTF-8

### Nota:

Para monitorar os dados de eventos na codificação UTF-8, o arquivo de configuração do adaptador, o arquivo formatado e o arquivo CDS devem ser definidos na codificação UTF-8.

### APAR IY51877

*uia do Construtor de Regras, Versão 3.8*, páginas 368, 370 e 407 *Atualização do IBM Tivoli Enterprise Console: G* Os predicados tec\_compile(), tec\_consult() e tec\_reconsult() podem ser utilizados da mesma maneira que os predicados compile(), consult() e reconsult() são utilizados atualmente. Observe que os predicados tec\_compile(), tec\_consult() e tec\_reconsult() não requerem que o usuário defina a variável de ambiente BIM\_PROLOG\_DIR.

## APAR IY52078

 *3.8 Atualização do IBM Tivoli Enterprise Console: Notas sobre o Release, Versão* Todos os parâmetros de instalação especificados no arquivo .tec\_config serão ignorados se forem definidos utilizando o comando **wsetesvrcfg**.

## APAR IY55329

*IBM Tivoli Enterprise Console: Guia de Instalação Versão 3.8* 

As informações a seguir devem ser incluídas para a instalação silenciosa dos adaptadores avançados do arquivo de log da versão 3.8 do Windows com um ID de adaptador. A seção existente no manual deve ser utilizada para adaptadores que não tenham um ID de adaptador.

Utilize o procedimento a seguir para configurar o arquivo setup.iss para uma instalação silenciosa:

- 1. Edite o arquivo setup.iss e modifique-o conforme descrito na tabela a seguir.
- 2. Execute o comando setup /s a partir do diretório InstallWin do Windows para instalar silenciosamente o adaptador.

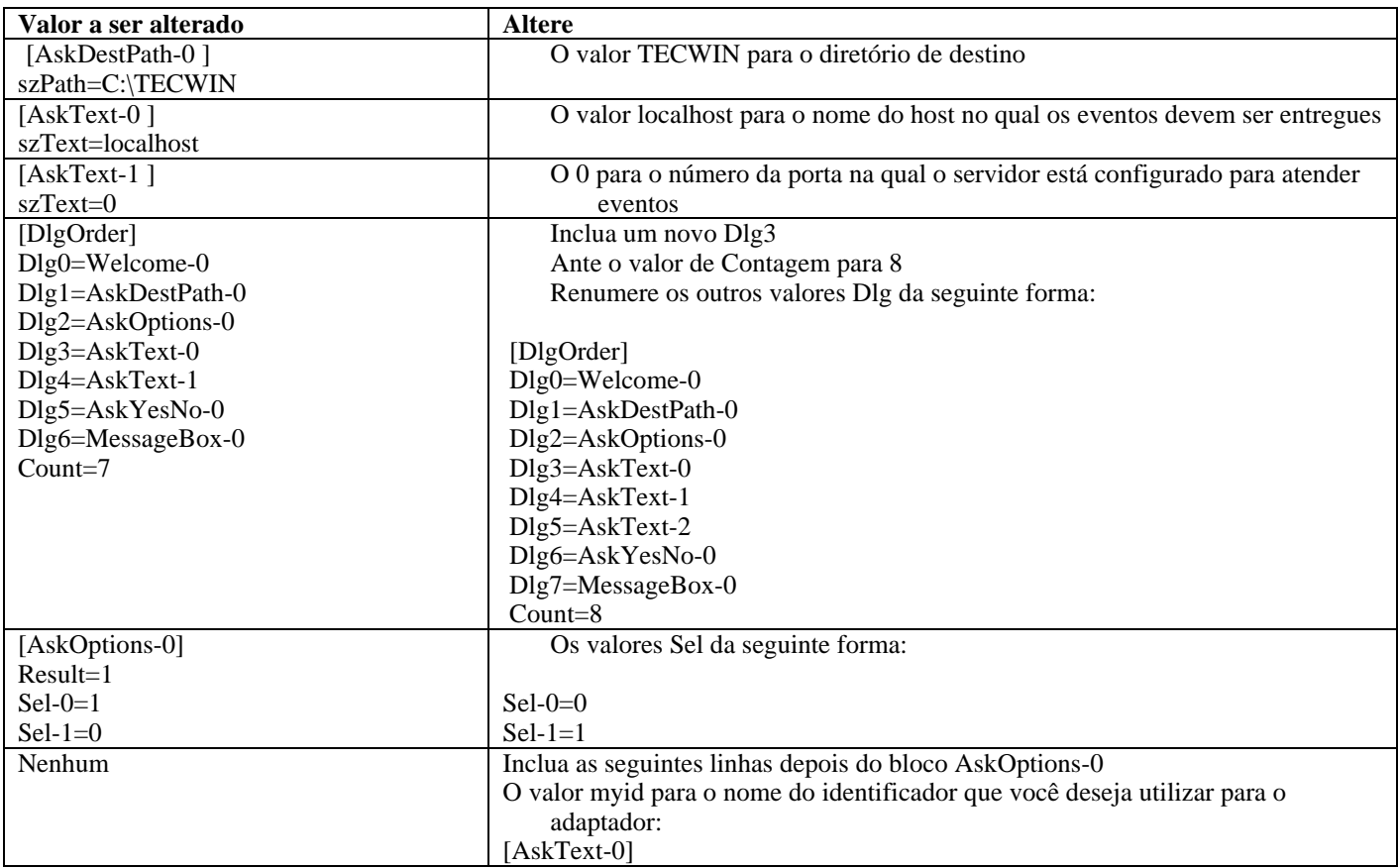

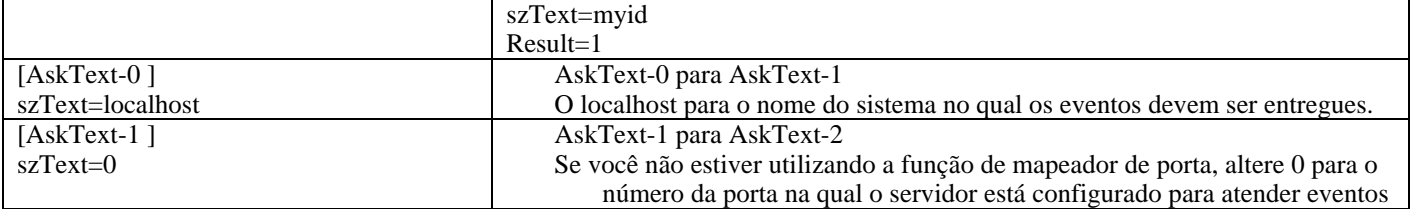

## Defeito 154243

O comando **tecad\_logfile.cfg** permite que adaptadores duplicados com o mesmo nome sejam iniciados, criando vários processos do adaptador com o mesmo ID de adaptador. Para evitar isso, verifique a identificação de cada adaptador que esteja em execução em um sistema específico quando executar o comando **tecad\_logfile.cfg**.

### Defeito 156698

Quando você fizer upgrade de um adaptador padrão para um adaptador avançado, execute a seguinte tarefa:

- . Salve o diretório etc original a partir da instalação padrão do adaptador, incluindo todos os arquivos de configuração, rastreio, erro e formato. 1
- 2. Distribua um perfil vazio para remover o adaptador instalado anteriormente.
- 3. Distribua o novo adaptador avançado.
- 4. Modifique o novo adaptador avançado utilizando os arquivos de configuração, rastreio, erro e formato no diretório etc original e distribua o perfil.
- 5. Para adaptadores não-TME, mescle o conteúdo do diretório etc salvo com o novo diretório etc.

#### Def eito 157335

O utilitário de desinstalação do adaptador não-TME do Windows não remove o diretório de instalação quando executado a partir do mesmo diretório. Selecione a opção Desinstalar no menu Iniciar ou por meio da ferramenta Adicionar/Remover Programas no Painel de Controle.

#### Defeito 160862

s podem ser perdidos quando você recarrega o adaptador utilizando os comandos **kill -HUP** ou **wsighup** durante uma Alguns evento grande movimentação de eventos. Recarregue o adaptador quando houver pouco tráfego de eventos.

#### Defeito 166380

*l de Referência* do Tivoli As informações a seguir sobre a nova versão do comando **wstoptecgw** devem ser incluídas no *Manua* Enterprise Console, Versão 3.8:

#### **wstoptecgw (versão de nó gerenciado):**

Console instalado em um nó gerenciado. A versão de nó gerenciado do comando wstoptecgw está instalada em um nó gerenciado e a versão do nó de extremidade do comando wstoptecgw está instalada nos nós de extremidade. O comando wstoptecgw apropriado é executado automaticamente quando um perfil tec\_gateway é distribuído para A versão de nó gerenciado do comando **wstoptecgw** é utilizada para parar um gateway do Tivoli Enterprise um nó gerenciado ou para um nó de extremidade.

A palavra-chave **EnableSigTerm** é utilizada para determinar qual versão do comando está instalada. O valor padrão é **EnableSigTerm =YES**, que significa que a nova versão do comando **wstoptecgw** é utilizada quando o gateway é instalado em um nó gerenciado.

### **Sintaxe :**

#### wstoptecgw

#### **Descriç ão:**

A versão de nó gerenciado do comando wstoptecgw pára um gateway do Tivoli Enterprise Console que atende nós gerenciados. O gateway do Tivoli Enterprise Console será reiniciado automaticamente no recebimento de um evento, portanto, não há comando correspondente para iniciar o gateway. Esse comando deverá ser executado no shell com origem especificada no host (nó gerenciado) que contém o gateway.

Para obter o comando **wstoptecgw** no shell com origem especificada no host (nó gerenciado) que contém o gateway, execute as etapas a seguir.

- Assegure-se de que o Adapter Configuration Facility esteja instalado no nó gerenciado para agir como o gateway do Tivoli Enterpris e Console.
- Crie uma entrada do perfil de configuração do adaptador para o arquivo de configuração tec\_gateway e assegure-se de que **EnableSigTerm=YES** esteja especificado.
- Distribua o perfil de configuração do adaptador tec\_gateway para o nó gerenciado. O comando **wstoptecgw** está agora instalado no diretório \$BINDIR/bin/ no nó gerenciado.

## Alterando as Configurações para a Codificação UTF-8 em Sistemas Oracle

O produto IBM Tivoli Enterprise Console utiliza a codificação UTF-8 para os dados trocados com um servidor Oracle. O ambiente do servidor Tivoli deve ser alterado para incorporar as configurações corretas para a codificação UTF-8.

Um usuário com permissões para alterar as definições do ambiente Tivoli devem executar as seguintes etapas:

- . Supra o ambiente Tivoli: 1
	- i. Sistema UNIX:
	- A partir da linha de comandos, execute: **/etc/Tivoli/setup\_env.sh**
		- ii. Sistema Windows:

A partir da linha de comandos, execute o seguinte script:

%SystemRoot%\WINNT\system32\drivers\etc\Tivoli\setup\_env.cmd

- 2. Execute o comando **odadmin environ get** > *tempfile* para salvar as definições do ambiente Tivoli no *tempfile*.
- 3. Edite o *t empfile* para incorporar o seguinte parâmetro: NLS\_LA NG=*language*\_*territory.*AL32UTF8

em que *language* e *territory* variam dependendo do cliente Oracle.

- 4. Execute o comando **odadmin environ set <** *tempfile* para importar as novas configurações do Tivoli.
- 5. Inicie novamente o servidor executando o comando odadmin reexec all.
- Nota: Em sistemas UNIX, a falta da definição LANG no *tempfile* pode causar falha no comando **odadmin environ set**. Consulte o *Tivoli Management Framework Enterprise: Guia de Instalação* para obter informações sobre os valores dessa definição.

suporte técnico do Oracle) para escolher as definições apropriadas para os parâmetros language e territory. Por exemplo, a configuração correta de inglês dos Estados Unidos é AMERICAN\_AMERICA.AL32UTF8 e a configuração correta de Consulte o *Oracle8i National Language Support Guide* ou o *Oracle9i Database Globalization Support Guide* (disponíveis no japonês é JAPANESE\_JAPAN.AL32UTF8.

## Atualização do IBM Tivoli Enterprise Console: Manual de Referência (Versão 3.8)

O comando wrb importa corretamente as regras de todos os conjuntos de códigos não-UTF-8 suportados.

**imprbclass** *class\_file* **[–encoding** *encoding***][–before** *class\_file* **| – –after** *class\_file***] [–force]** *rule\_base* 

> Importa um arquivo de especificações da classe de eventos (um arquivo BAROC) para uma base de regra, anexando-o ao final das especificações de classe, a menos que especificado de outra forma com argumentos. Uma mensagem de erro será exibida se o arquivo do conjunto de classes contiver erros de sintaxe, referências a classes de eventos ou enumerações derivarem das classes de um outro arquivo, importe o arquivo de classes do qual as classes são derivadas para a base de regra, inexistentes ou se forem definidas classes de eventos ou enumerações duplicadas. Se as classes de um arquivo de classes antes de importar o arquivo de classes que as contém. Por exemplo, se o arquivo de classes B.baroc contiver classes derivadas do arquivo de classes A.baroc, você deverá importar o arquivo de classes A.baroc primeiro.

#### *class\_file*

Especifica o nome do arquivo de classes a ser importado. Esse deve ser um caminho para um arquivo BAROC.

#### *rule\_base*

Especifica o nome da base de regra que recebe o conjunto importado de classes.

#### *s\_file*  **–after** *clas*

Especifica o arquivo de classes que deve existir após o arquivo de classes importado.

## **–before** *class\_file*

. Especifica o arquivo de classes que deve existir antes do arquivo de classes importado

#### **–encodi ng** *encoding*

Especifica a codificação de caracteres para um arquivo de classe. Quando essa opção é especificada, o arquivo de classes é aberto na codificação de caracteres especificada. A codificação de caracteres padrão é UTF-8.

#### **–force**

Importa um arquivo de classes mesmo que isso possa causar inconsistência de base de regra.

#### **–imprbrule** *rule\_ file* **[–encoding** *encoding***][–force]** *rule\_base*

Importa um arquivo de conjuntos de regras para a base de regra. A ordem em que as regras são importadas para a base de regra não é importante, porque os conjuntos de regras que são importados para a base de regra devem ser importados para um destino de base de regra antes de serem executados. A ordem em que os conjuntos de regras são importados para um destino de base de regra especifica a ordem em que um determinado mecanismo de regra executará as regras. Uma mensagem de erro será exibida se a regra que estiver sendo importada se referir a uma classe de eventos não existe. Você pode ignorar essa verificação de consistência utilizando o argumento –force.

#### *rule\_base*

Especifica o nome da base de regra que receberá o arquivo do conjunto de regras importado.

### *rule\_file*

Especifica o nome do arquivo do conjunto de regras a ser importado para a base de regra. Esse deve ser um caminho para um arquivo RLS.

### **encoding** *encoding*  **–**

Especifica a codificação de caracteres para um arquivo do conjunto de regras. Quando essa opção é especificada, o arquivo do conjunto de regras é aberto na codificação de caracteres especificada. A codificação de caracteres padrão é UTF-8.

### **–force**

. Adiciona o conjunto de regras à base de regra mesmo se uma regra se referir a uma classe de eventos que não existe

## **Arquivos Adicionados ou Substituídos por este Fix Pack**

Os seguintes arquivos foram adicionados ao produto IBM Tivoli Enterprise Console Versão 3.8 com este fix pack:

ME/TEC/jcf.jar T ME/TEC/interpreter/lib/system.wic T TME/TEC/TECpcomp TME/TEC/interpreter/bin/BIMprolog TME/TEC/interpreter/lib/unix/UnixTime.wic TME/TEC/interpreter/lib/unix/UnixTime.wic bin/wtdbspace TME/TEC/wrbupgrade TME/TEC/nvsync.sh TME/TEC/tec\_config TME/TEC/tec\_dispatch TME/TEC/tec\_reception TME/TEC/tec\_rule\_data TME/TEC/tec\_rule\_non\_tme.tar TME/TEC/tec\_compile\_rules TME/TEC/tec\_compile\_rules\_data TME/TEC/tec\_compile\_rules\_gui.sh TME/TEC/jrim.jar TME/TEC/bin/BIMpcomp TME/TEC/bin/BIMpcomp TME/TEC/TECpcomp bin/wrb bin/wtdbclear bin/wtdumper bin/wtdumprl bin/wtdumptr bin/wsetemsg bin/wlsemsg bin/wsendresp bin/wrimsql TME/TEC/tec\_server TME/TEC/tec\_rule TME/TEC/tec\_task TME/TEC/tec\_tasks.tll

TME/TEC/.tec\_config TME/TEC/default\_rb/.rbtargets/EventServer/TEC\_TEMPLATES\ /aix4-r1/event\_specifiers.wic(aix4-r1) TME/TEC/default\_rb/.rbtargets/EventServer/TEC\_TEMPLATES\ ) /hpux10/event\_specifiers.wic(hpux10 TME/TEC/default\_rb/.rbtargets/EventServer/TEC\_TEMPLATES\ TME/TEC/default\_rb/.rbtargets/EventServer/TEC\_TEMPLATES\ TME/TEC/default\_rb/.rbtargets/EventServer/TEC\_TEMPLATES\ TME/TEC/default\_rb/.rbtargets/EventServer/TEC\_TEMPLATES\ TME/TEC/default\_rb/.rbtargets/EventServer/TEC\_TEMPLATES\ TME/TEC/default\_rb/.rbtargets/EventServer/TEC\_CLASSES/tecad\_nt.baroc TME/TEC/default\_rb/TEC\_TEMPLATES/hpux10/event\_specifiers.wic(hpux10) TME/TEC/default\_rb/TEC\_TEMPLATES/aix4-r1/event\_specifiers.wic(aix4-r1) .wic(solaris2) -ix86/event\_specifiers.wic(w32-ix86) TME/TEC/default\_rb/TEC\_TEMPLATES/linux-ix86/event\_specifiers.wic(linux-ix86) TME/TEC/default\_rb/TEC\_TEMPLATES/linux-s390/event\_specifiers.wic(linux-s390) TME/TEC/gbin\_upg\_after.sh TME/TEC/svrfp01\_after.sh TME/TEC/tec\_ui\_server TME/TEC/TroubleTicket.sh TME/ACP/acp\_gateway.exe bin/wsetaeenv bin/wlsaeenv bin/wsetadval /hpux9/event\_specifiers.wic(hpux9) /solaris2/event\_specifiers.wic(solaris2) /w32-ix86/event\_specifiers.wic(w32-ix86) /linux-x86/event\_specifiers.wic(linux-ix86) /linux-s390/event\_specifiers.wic(linux-s390) TME/TEC/default\_rb/TEC\_TEMPLATES/solaris2/event\_specifiers TME/TEC/default\_rb/TEC\_TEMPLATES/w32 TME/TEC/default\_rb/TEC\_CLASSES/root.baroc TME/TEC/default\_rb/TEC\_CLASSES/netview.baroc TME/TEC/default\_rb/TEC\_CLASSES/tecad\_nt.baroc TME/TEC/default\_rb/TEC\_RULES/netview.rls TME/RULE\_BUILDER/builder TME/RULE\_BUILDER/builder\_data TME/TEC/builder\_data(w32-ix86) TME/FORMAT\_EDITOR/fmt\_edit TME/TEC/contrib/ParseEvents.pl TME/TEC/tec\_server\_gui TME/TEC/tec\_db\_calls TME/TEC/sql/wdbmaint.sh TME/TEC/upg\_baroc.pl TME/TEC/upg\_templates.pl TME/TEC/tec\_rb.jar TME/TEC/console.jar TME/TEC/nways.jar TME/TEC/nvsync.jar TME/TEC/event.jar TME/ACP/tec-acf-remove.sh TME/TEC/tec\_gateway.exe TME/ACP/acp TME/ACP/acpep TME/ACP/acp\_gateway TME/ACP/tec-acf-remove.sh TME/TEC/tec\_gateway bin/waddac bin/wdelac bin/wsetac bin/wlsac bin/wsetaddflt bin/wlsaddflt bin/wlsadval

bin/wsetadenv bin/waddacpattr bin/wpostzmsg TME/TEC/evd.jar TME/TEC/zce.jar TME/ACF\_REP/.tec\_gateway\_diag\_config TME/ACF\_REP/tecad\_nt\_C.fmt TME/ACF\_REP/tecad\_nt\_de.fmt TME/ACF\_REP/tecad\_nt\_es.fmt TME/ACF\_REP/tecad\_nt\_fr.fmt t TME/ACF\_REP/tecad\_nt\_pt\_Br.fm TME/ACF\_REP/tecad\_nt\_zh\_CN.fmt TME/ACF\_REP/tecad\_nt\_zh\_TW.fmt t TME/ACF\_REP/tecad\_win\_de.fm t TME/ACF\_REP/tecad\_win\_pt\_Br.fm TME/ACF\_REP/tecad\_win\_zh\_CN.fmt TME/ACF\_REP/tecad\_win\_zh\_TW.fmt bin/linux-ix86/bin/postemsg bin/linux-s390/bin/postemsg bin/w32-ix86/bin/postzmsg.exe bin/linux-s390/bin/postzmsg bin/aix4-r1/TME/TEC/adapters/bin/init.tecad\_logfile bin/aix4-r1/TME/TEC/adapters/bin/tecad\_logfile.cfg bin/aix4-r1/TME/TEC/adapters/bin/update\_conf bin/aix4-r1/TME/TEC/adapters/bin/tecad-remove-logfile.sh bin/hpux10/TME/TEC/adapters/bin/init.tecad\_logfile bin/hpux10/TME/TEC/adapters/bin/tecad-remove-logfile.sh bin/solaris2/TME/TEC/adapters/bin/tecad-remove-logfile.sh bin/linux-ix86/TME/TEC/adapters/bin/tecad-remove-logfile.sh bin/wlsadenv bin/wsetadgui bin/wlsadgui bin/wtouchac bin/postemsg bin/postzmsg bin/wpostemsg TME/ACF\_REP/tecad\_nt\_it.fmt TME/ACF\_REP/tecad\_nt\_ja.fmt TME/ACF\_REP/tecad\_nt\_ko.fmt TME/ACF\_REP/tecad\_win\_C.fmt TME/ACF\_REP/tecad\_win\_es.fmt TME/ACF\_REP/tecad\_win\_fr.fmt TME/ACF\_REP/tecad\_win\_it.fmt TME/ACF\_REP/tecad\_win\_ja.fmt TME/ACF\_REP/tecad\_win\_ko.fmt bin/aix4-r1/bin/postemsg bin/hpux10/bin/postemsg bin/solaris2/bin/postemsg bin/w32-ix86/bin/postemsg.exe bin/os2-ix86/bin/postemsg.exe bin/aix4-r1/bin/postzmsg bin/hpux10/bin/postzmsg bin/solaris2/bin/postzmsg bin/linux-ix86/bin/postzmsg bin/hpux10/TME/TEC/adapters/bin/tecad\_logfile.cfg bin/hpux10/TME/TEC/adapters/bin/update\_conf bin/solaris2/TME/TEC/adapters/bin/init.tecad\_logfile bin/solaris2/TME/TEC/adapters/bin/tecad\_logfile.cfg bin/solaris2/TME/TEC/adapters/bin/update\_conf bin/linux-ix86/TME/TEC/adapters/bin/init.tecad\_logfile bin/linux-ix86/TME/TEC/adapters/bin/tecad\_logfile.cfg bin/linux-ix86/TME/TEC/adapters/bin/update\_conf bin/linux-s390/TME/TEC/adapters/bin/init.tecad\_logfile

bin/linux-s390/TME/TEC/adapters/bin/tecad-remove-logfile.sh bin/linux-ix86/TME/TEC/adapters/bin/init.tecad\_snmp bin/linux-ix86/TME/TEC/adapters/bin/tecad\_snmp.cfg bin/linux-s390/TME/TEC/adapters/bin/tecad\_snmp.cfg bin/aix4-r1/TME/TEC/adapters/enh/bin/tecad-remove-logfile.sh bin/hpux10/TME/TEC/adapters/enh/bin/init.tecad\_logfile bin/hpux10/TME/TEC/adapters/enh/bin/tecad-remove-logfile.sh bin/solaris2/TME/TEC/adapters/enh/bin/init.tecad\_logfile bin/solaris2/TME/TEC/adapters/enh/bin/tecad-remove-logfile.sh bin/linux-ix86/TME/TEC/adapters/enh/bin/init.tecad\_logfile bin/linux-ix86/TME/TEC/adapters/enh/bin/tecad-remove-logfile.sh bin/linux-s390/TME/TEC/adapters/enh/bin/init.tecad\_logfile bin/linux-s390/TME/TEC/adapters/enh/bin/tecad-remove-logfile.sh bin/w32-ix86/TME/ACP/acpep bin/aix4-r1/TME/ACP/acpep\_install bin/hpux10/TME/ACP/acpep\_install bin/solaris2/TME/ACP/acpep\_install bin/linux-ix86/TME/ACP/acpep\_install bin/linux-s390/TME/ACP/acpep\_install bin/w32-ix86/TME/ACP/acpep\_install bin/w32-ix86/TME/ACP/wacpadin o.3 lib/linux-ix86/libstdc++-libc6.1-2.s o.3 lib/linux-s390/libstdc++-libc6.1-2.s bin/linux-s390/TME/TEC/adapters/bin/tecad\_logfile.cfg bin/linux-s390/TME/TEC/adapters/bin/update\_conf bin/os2-ix86/TME/TEC/adapters/bin/tecadini.sh bin/aix4-r1/TME/TEC/adapters/bin/init.tecad\_snmp bin/aix4-r1/TME/TEC/adapters/bin/tecad\_snmp.cfg bin/hpux10/TME/TEC/adapters/bin/init.tecad\_snmp bin/hpux10/TME/TEC/adapters/bin/tecad\_snmp.cfg bin/solaris2/TME/TEC/adapters/bin/init.tecad\_snmp bin/solaris2/TME/TEC/adapters/bin/tecad\_snmp.cfg bin/linux-s390/TME/TEC/adapters/bin/init.tecad\_snmp bin/w32-ix86/TME/TEC/adapters/bin/init.tecad\_snmp bin/aix4-r1/TME/TEC/adapters/enh/bin/init.tecad\_logfile bin/aix4-r1/TME/TEC/adapters/enh/bin/tecad\_logfile.cfg bin/aix4-r1/TME/TEC/adapters/bin/update\_conf bin/hpux10/TME/TEC/adapters/enh/bin/tecad\_logfile.cfg bin/hpux10/TME/TEC/adapters/bin/update\_conf bin/solaris2/TME/TEC/adapters/enh/bin/tecad\_logfile.cfg bin/solaris2/TME/TEC/adapters/bin/update\_conf bin/linux-ix86/TME/TEC/adapters/enh/bin/tecad\_logfile.cfg bin/linux-ix86/TME/TEC/adapters/bin/update\_conf bin/linux-s390/TME/TEC/adapters/enh/bin/tecad\_logfile.cfg bin/linux-s390/TME/TEC/adapters/bin/update\_conf bin/os2-ix86/TME/ACP/acpep bin/os2-ix86/TME/ACP/acpep\_install bin/os2-ix86/TME/ACP/wacpadin bin/aix4-r1/TME/ACP/acpep bin/hpux10/TME/ACP/acpep bin/solaris2/TME/ACP/acpep bin/linux-ix86/TME/ACP/acpep bin/linux-s390/TME/ACP/acpep bin/aix4-r1/TME/ACP/wacpadin bin/hpux10/TME/ACP/wacpadin bin/solaris2/TME/ACP/wacpadin bin/linux-ix86/TME/ACP/wacpadin bin/linux-s390/TME/ACP/wacpadin lib/aix4-r1/libteclcf.a lib/hpux10/libteclcf.sl lib/solaris2/libteclcf.so lib/linux-ix86/libteclcf.so lib/linux-s390/libteclcf.so

bin/aix4-r1/TME/TEC/adapters/bin/tecad\_logfile bin/aix4-r1/TME/TEC/adapters/bin/logfile\_gencds bin/hpux10/TME/TEC/adapters/bin/tecad\_logfile bin/hpux10/TME/TEC/adapters/bin/logfile\_gencds bin/solaris2/TME/TEC/adapters/bin/tecad\_logfile bin/solaris2/TME/TEC/adapters/bin/logfile\_gencds bin/linux-ix86/TME/TEC/adapters/bin/logfile\_gencds bin/linux-s390/TME/TEC/adapters/bin/logfile\_gencds bin/linux-ix86/bin/wpostemsg bin/linux-s390/bin/wpostemsg bin/w32-ix86/bin/wpostzmsg.exe bin/linux-s390/bin/wpostzmsg bin/w32-ix86/TME/TEC/adapters/bin/tecad\_nt.exe<br>bin/w32-ix86/TME/TEC/adapters/bin/tecadnts.exe bin/w32-ix86/TME/TEC/adapters/bin/sctlnt.exe bin/w32-ix86/TME/TEC/adapters/bin/tecad\_win.exe bin/w32-ix86/TME/TEC/adapters/bin/win\_gencds.exe bin/aix4-r1/TME/TEC/adapters/bin/tecad-remove-snmp.sh bin/hpux10/TME/TEC/adapters/bin/tecad-remove-snmp.sh bin/solaris2/TME/TEC/adapters/bin/tecad-remove-snmp.sh bin/linux-ix86/TME/TEC/adapters/bin/tecad-remove-snmp.sh bin/linux-s390/TME/TEC/adapters/bin/tecad-remove-snmp.sh bin/w32-ix86/TME/TEC/adapters/bin/tecad\_snmps.exe bin/aix4-r1/TME/TEC/adapters/enh/bin/logfile\_gencds bin/solaris2/TME/TEC/adapters/enh/bin/logfile\_gencds bin/linux-ix86/TME/TEC/adapters/enh/bin/logfile\_gencds bin/linux-s390/TME/TEC/adapters/enh/bin/logfile\_gencds lib/w32-ix86/teclcf.dll bin/linux-ix86/TME/TEC/adapters/bin/tecad\_logfile bin/linux-s390/TME/TEC/adapters/bin/tecad\_logfile bin/aix4-r1/bin/wpostemsg bin/hpux10/bin/wpostemsg bin/solaris2/bin/wpostemsg bin/w32-ix86/bin/wpostemsg.exe bin/os2-ix86/bin/wpostemsg.exe bin/aix4-r1/bin/wpostzmsg bin/hpux10/bin/wpostzmsg bin/solaris2/bin/wpostzmsg bin/linux-ix86/bin/wpostzmsg bin/w32-ix86/TME/TEC/adapters/bin/tecad nt.exe bin/w32-ix86/TME/TEC/adapters/bin/nt\_gencds.exe bin/w32-ix86/TME/TEC/adapters/bin/tecadwins.exe bin/w32-ix86/TME/TEC/adapters/bin/sctlwin.exe bin/os2-ix86/TME/TEC/adapters/bin/tecados2.exe bin/os2-ix86/TME/TEC/adapters/bin/os2gncds.exe bin/aix4-r1/TME/TEC/adapters/bin/tecad\_snmp bin/hpux10/TME/TEC/adapters/bin/tecad\_snmp bin/solaris2/TME/TEC/adapters/bin/tecad\_snmp bin/linux-ix86/TME/TEC/adapters/bin/tecad\_snmp bin/linux-s390/TME/TEC/adapters/bin/tecad\_snmp bin/w32-ix86/TME/TEC/adapters/bin/tecad\_snmp.exe bin/aix4-r1/TME/TEC/adapters/enh/bin/tecad\_logfile bin/hpux10/TME/TEC/adapters/enh/bin/tecad\_logfile bin/hpux10/TME/TEC/adapters/enh/bin/logfile\_gencds bin/solaris2/TME/TEC/adapters/enh/bin/tecad\_logfile bin/linux-ix86/TME/TEC/adapters/enh/bin/tecad\_logfile bin/linux-s390/TME/TEC/adapters/enh/bin/tecad\_logfile bin/w32-ix86/TME/TEC/adapters/enh/bin/tecad\_nt.exe bin/w32-ix86/TME/TEC/adapters/enh/bin/tecadnts.exe bin/w32-ix86/TME/TEC/adapters/enh/bin/sctlnt.exe bin/w32-ix86/TME/TEC/adapters/enh/bin/nt\_gencds.exe bin/w32-ix86/TME/TEC/adapters/enh/bin/wsighup.exe bin/w32-ix86/TME/TEC/adapters/enh/bin/tecad\_win.exe bin/w32-ix86/TME/TEC/adapters/enh/bin/tecadwins.exe

TME/TEC/tec\_client.jar(!linux-s390) r TME/TEC/avail\_common.ja TME/TEC/tec\_svr\_stubs.jar TME/TEC/tec\_ui\_svr\_stubs.jar bin/wcrtnvgroups.cmd(w32-ix86) bin/wtecimport.cmd(w32-ix86) ) bin/wtecimport(!w32-ix86 TME/TEC/contrib/console/addnewuser.sh TME/TEC/contrib/console/assignneweg.sh TME/TEC/EIF/samples/adapters/sampleAdapter.c TME/TEC/evd.jar TME/TEC/zce.jar libteceeif.a(solaris2,aix4-r1,linux-ix86,hpux10,w32-ix86,linux-s390) libteceeifgw.a(solaris2,aix4-r1,linux-ix86,hpux10,w32-ix86,linux-s390) libteclcf.so(solaris2) libteclcf.so(linux-ix86) eifdll/teclcf.dll(w32-ix86) TME/TEC/adapters/bin/tecad\_hpov (hpux10,solaris2) TME/TEC/adapters/bin/tecad\_hpov.exe (w32-ix86) TME/TEC/sql/genrunstats.sh TME/TEC/sql/wdbmaint.sh bin/wcomprules bin/wdelrb bin/wdelrbrules bin/wimprbclass bin/wimprbrules bin/w32-ix86/TME/TEC/adapters/enh/bin/sctlwin.exe bin/w32-ix86/TME/TEC/adapters/enh/bin/win\_gencds.exe bin/w32-ix86/TME/TEC/adapters/enh/bin/wsighup.exe TME/TEC/380ACFFP.after TME/TEC/38ACFENA.after TME/TEC/ACF\_ENH.after TME/TEC/tec\_ui\_svr.jar TME/TEC/tec\_console.jar TME/TEC/tec\_svr.jar bin/wcrtnvgroups(!w32-ix86) bin/wconsole(!w32-ix86) bin/wconsole.cmd(w32-ix86) bin/wmigcon(!w32-ix86) bin/wmigcon.cmd(w32-ix86) bin/wtecexport.cmd(w32-ix86) bin/wtecexport(!w32-ix86) bin/tec\_console(!w32-ix86) bin/tec\_console.cmd(w32-ix86) bin/chkclass bin/postemsg bin/wpostemsg bin/postzmsg bin/wpostzmsg libteceeiffwk.a(solaris2,aix4-r1,linux-ix86,hpux10,w32-ix86,linux-s390) libteclcf.so(linux-s390) libteclcf.a(aix4-r1) libteclcf.sl(hpux10) bin/chkclass bin/postemsg bin/postzmsg bin/wchkclass bin/wrb bin/wcprb bin/wcrtrb bin/wcrtsrc bin/wdelrbclass bin/wdelsrc

bin/wlsrbclass bin/wpostzmsg bin/wsetesvrcfg bin/wtdbclear bin/wtdbclear.pl bin/winstruct\_event TME/TEC/tec\_agent\_demo TME/TEC/contrib/SendEvents.pl bin/wloadrb bin/wlscurrb bin/wlsemsg bin/wlsesvrcfg bin/wlsrb bin/wlsrbrules bin/wlssrc bin/wpostemsg bin/wsendresp bin/wsetemsg bin/wsetrb bin/wsetsrc bin/wstartesvr bin/wstatesvr bin/wstopesvr bin/wtdbstat bin/wtdbspace bin/wtdumper bin/wtdumprl bin/wtdumptr bin/wrimsql

## **m Contato com o Suporte a Software Entrando e**

Se tiver algum problema com qualquer produto Tivoli, consulte o seguinte Web site do IBM Software Support: http://www.ibm.com/software/sysmgmt/products/support/

Se desejar entrar em contato com o suporte ao software, consulte o IBM Software Support Guide no seguinte Web site: http://techsupport.services.ibm.com/guides/handbook.html

O guia fornece informações sobre como entrar em contato com o IBM Software Support, dependendo da gravidade do seu problema, além das seguintes informações:

- Registro e elegibilidade
- Números de telefone e endereços de e-mail, dependendo do país em que você estiver localizado
- Informações que você deve ter para entrar em contato com o Suporte ao Software IBM

## **Avisos**

Estas informações foram desenvolvidas para produtos e serviços oferecidos nos EUA. A IBM pode não oferecer os produtos, os serviços ou os recursos discutidos neste documento em outros países. Consulte um representante IBM local para obter informações sobre os produtos e serviços disponíveis atualmente em sua área. Qualquer referência a produtos, programas ou serviços IBM não tem a intenção de expressar ou declarar que apenas os produtos, programas ou serviços IBM possam ser utilizados. Qualquer produto, programa ou serviço funcionalmente equivalente, que não infrinja nenhum direito de propriedade intelectual da IBM ou outros direitos legalmente protegidos, poderá ser utilizado em substituição a este produto, programa ou serviço. Entretanto, a avaliação e verificação da operação de qualquer produto, programa ou serviço não-IBM são de responsabilidade do Cliente.

A IBM pode ter patentes ou solicitações de patentes pendentes relativas a assuntos tratados nesta publicação. O fornecimento deste documento não concede a você nenhuma licença sobre essas patentes. Pedidos de licença devem ser enviados, por escrito, para:

Av. Pasteur, 138/146, Botafogo Gerência de Relações Comerciais e Industriais da IBM Brasil Rio de Janeiro - RJ CEP: 22290-240

Para pedidos de licença relacionados a informações de DBCS (Conjunto de Caracteres de Byte Duplo), entre em contato com o Departamento de Propriedade Intelectual da IBM em seu país ou envie pedidos de licença, por escrito, para:

IBM World Trade Asia Corporation Licensing 2-31 Roppongi 3-chome, Minato-ku Tokyo 106, Japan

**fo a seguir não se aplica ao Reino Unido e nem a nenhum país em que tais disposições não estejam de acordo com a O parágra legislação local:** 

A INTERNATIONAL BUSINESS MACHINES CORPORATION FORNECE ESTA PUBLICAÇÃO "NO ESTADO EM QUE SE ENCONTRA", SEM GARANTIA DE NENHUM TIPO, SEJA EXPRESSA OU IMPLÍCITA, INCLUINDO, MAS NÃO SE LIMITANDO ÀS GARANTIAS DE NÃO-INFRINGIMENTO, COMERCIABILIDADE OU ADEQUAÇÃO A UM PROPÓSITO ESPECÍFICO.

Alguns países não permitem a exclusão de garantias expressas ou implícitas em certas transações; portanto, esta disposição pode não se aplicar ao Cliente.

Essas informações poderão incluir imprecisões técnicas ou erros tipográficos. As informações contidas nesta publicação estão sujeitas a alterações periódicas. Tais alterações serão incorporadas em novas edições da publicação. A IBM pode, a qualquer momento, aperfeiçoar e/ou alterar os produtos e/ou programas descritos nesta publicação, sem aviso prévio.

Quaisquer referências nestas informações a Web sites não-IBM são fornecidas somente como uma conveniência e de nenhum modo servem como um endosso desses Web sites. Os materiais contidos nesses Web sites não fazem parte dos materiais desse produto IBM e a utilização desses Web sites é de inteira responsabilidade do Cliente.

A IBM pode utilizar ou distribuir as informações fornecidas da forma que julgar apropriada sem incorrer em qualquer obrigação para com o Cliente.

Licenciados deste programa que desejam obter informações adicionais sobre este assunto com objetivo de permitir: (i) a troca de formações entre programas criados independentemente e outros programas (incluindo este) e (ii) a utilização mútua das in informações trocadas, devem entrar em contato com:

Gerência de Relações Comerciais e Industriais da IBM Brasil Av. Pasteur, 138/146, Botafogo Rio de Janeiro - RJ CEP: 22290-240

Tais informações podem estar disponíveis, sujeitas a termos e condições apropriadas, incluindo em alguns casos o pagamento de uma taxa.

O programa licenciado descrito neste documento e todo o material licenciado disponível são fornecidos pela IBM sob os termos do Contrato com o Cliente IBM, Contrato Internacional de Licença de Programa IBM ou qualquer outro contrato equivalente.

Quaisquer dados de desempenho aqui contidos foram determinados em um ambiente controlado. Portanto, os resultados obtidos em outro ambiente operacional podem variar significativamente. Algumas medidas podem ter sido tomadas em sistemas de nível de medidas podem ter sido estimadas através de extrapolação. Os resultados reais podem variar. Os usuários deste documento devem verificar os dados aplicáveis para seu ambiente específico. desenvolvimento e não há garantia de que estas medidas serão iguais em sistemas geralmente disponíveis. Além disso, algumas

As informações sobre produtos não-IBM foram obtidas junto aos fornecedores dos respectivos produtos, de seus anúncios publicados ou de outras fontes disponíveis publicamente. A IBM não testou esses produtos e não pode confirmar a precisão de seu desempenho, compatibilidade nem qualquer outra reivindicação relacionada a produtos não-IBM. Dúvidas sobre os recursos de produtos não-IBM devem ser encaminhadas diretamente a seus fornecedores.

Todas as declarações relacionadas aos objetivos e intenções futuras da IBM estão sujeitas a alterações ou cancelamento sem aviso prévio, e representam apenas metas e objetivos.

Estas informações contêm exemplos de dados e relatórios utilizados nas operações diárias de negócios. Para ilustrá-las ao máximo possível, os exemplos incluem nomes de pessoas, empresas, marcas e produtos. Todos estes nomes são fictícios e qualquer semelhança com nomes e endereços utilizados por uma empresa real é mera coincidência.

# **Marcas**

IBM, o logotipo IBM, AIX, DB2, IBMLink, Informix, OS/2, OS/400, Tivoli, o logotipo Tivoli, Tivoli Enterprise Console e TME são marcas ou marcas registradas da International Business Machines Corporation nos Estados Unidos e/ou em outros países.

Microsoft, Windows e Windows NT são marcas registradas da Microsoft Corporation nos Estados Unidos e/ou em outros países.

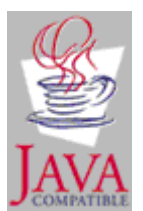

Java e todas as marcas e os logotipos com base em Java são marcas ou marcas registradas da Sun Microsystems, Inc. nos Estados Unidos e/ou em outros países.

UNIX é uma marca registrada do The Open Group nos Estados Unidos e em outros países.

Outros nomes de empresas, produtos e serviços podem ser marcas ou marcas de serviço de terceiros.